# **Formation pour les superutilisateurs sur le lecteur de glycémie** *Accu-Chek®* **Inform II**

**Laboratoire de biologie médicale CSSSNL**

**Version 5 (juin 2022)**

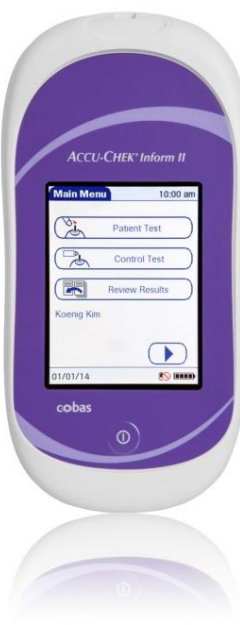

### Plan de la présentation

- **Opérateur.**
- Vue d'ensemble du système Accu-Check Inform II
- **Réactif.**
- Contrôle de qualité (CQ).
- **Spécimen.**
- **Test patient.**
- Interprétation des résultats.
- **Assistance.**
- **Certification.**
- Système de dépannage.

## Vue d'ensemble du système

- Lecteur de glycémie Accu-Chek Inform II
- Socle (ou base).
- Coffret.
- **Contenant de 50 bandelettes réactives.**
- Bouteilles de solution de contrôle de qualité 2 niveaux (CQ).
- **Sac d'isolement disponible.**

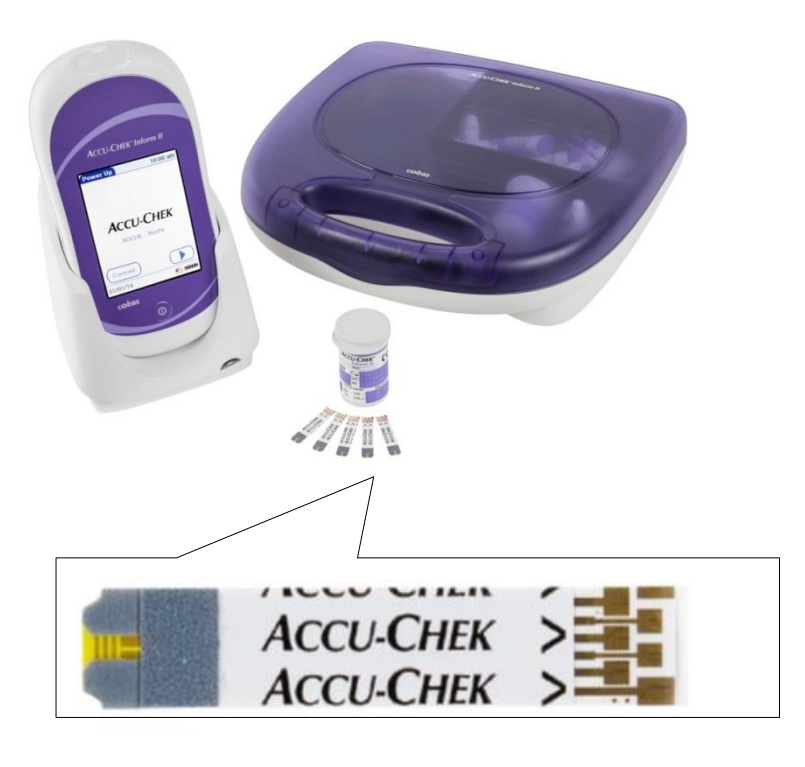

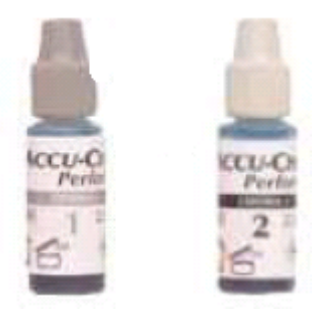

### Glucomètre

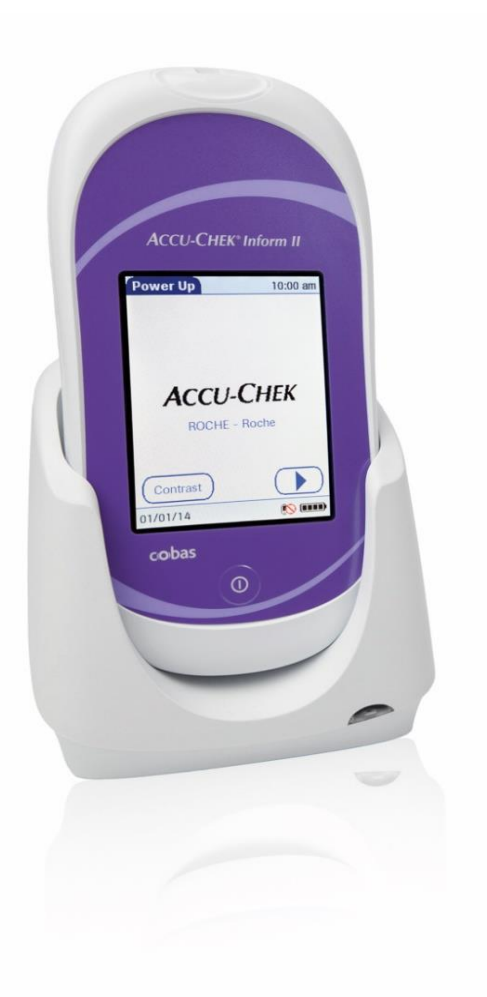

- **Permet de faire un examen de biologie** médicale délocalisée (EBMD).
- Mesure quantitative d'une glycémie sur du sang total capillaire.
- Méthode de dosage différente de celle utilisée par le laboratoire.
- **Utilité clinique :** Dépistage et suivi de l'état glycémique du patient. *Attention!* n'est pas recommandé pour le diagnostic du diabète.

# Glucomètre Accu-Chek Inform II

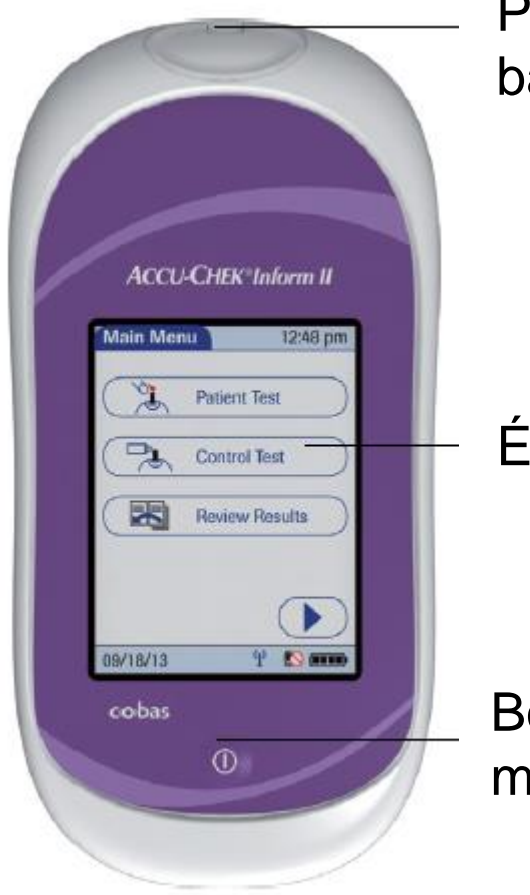

### Port d'insertion bandelette

Écran tactile

**Bouton** marche/arrêt

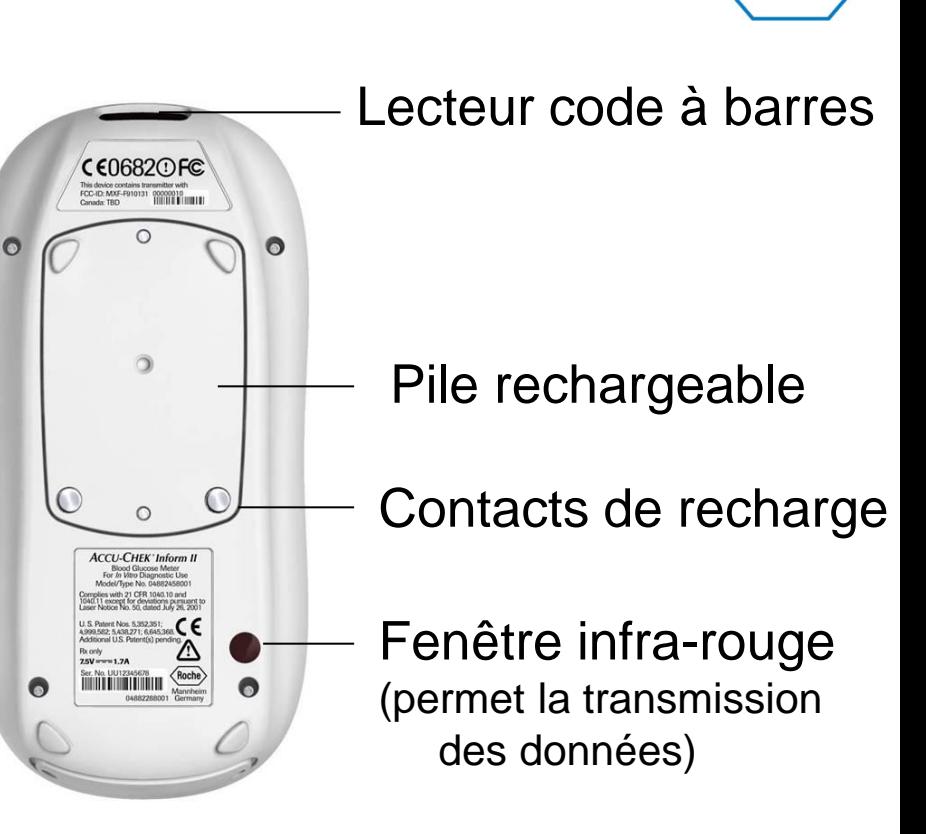

Roch

*Attention!* valeur de l'appareil = 700\$

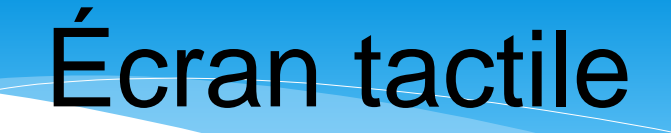

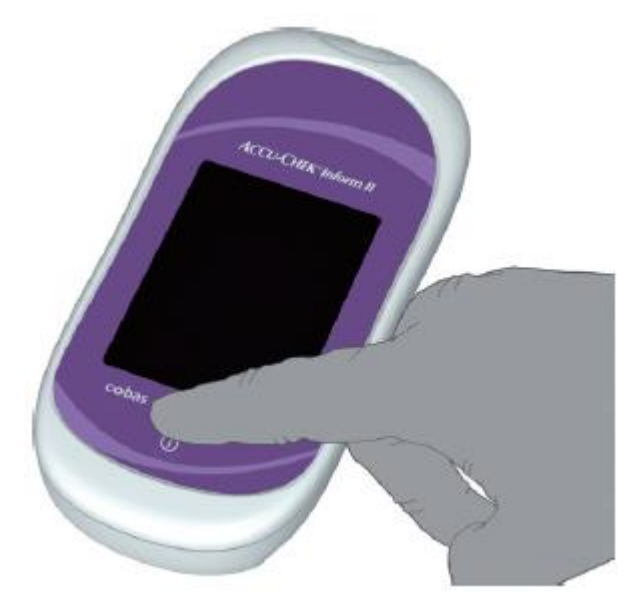

Utilisation de l'appareil avec le doigt seulement.

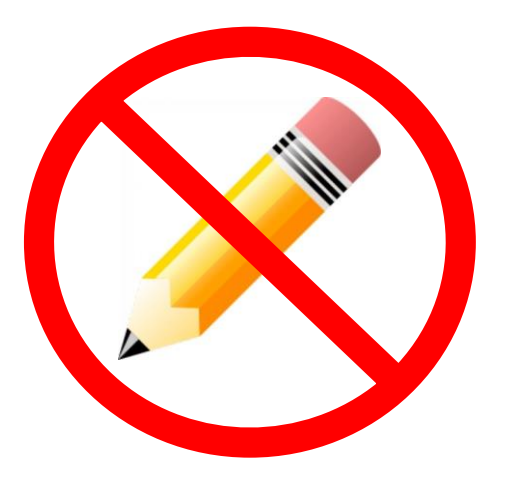

Aucun autre objet ne doit être utilisé.

## Nettoyage de l'appareil

- **Fréquence :** après chaque utilisation.
- **Éteindre** l'appareil avant de le nettoyer.
- **Matériaux :** une lingette de **germicide** humide et non mouillée et porter des gants.

*Attention!* Éviter de laisser pénétrer le liquide dans le port d'insertion des bandelettes. **Conserver l'appareil à l'horizontal lors d'un test** pour éviter que du sang ou du liquide ne pénètre dans la fente d'insertion des bandelettes. Une fente d'insertion contaminée peut briser l'appareil.

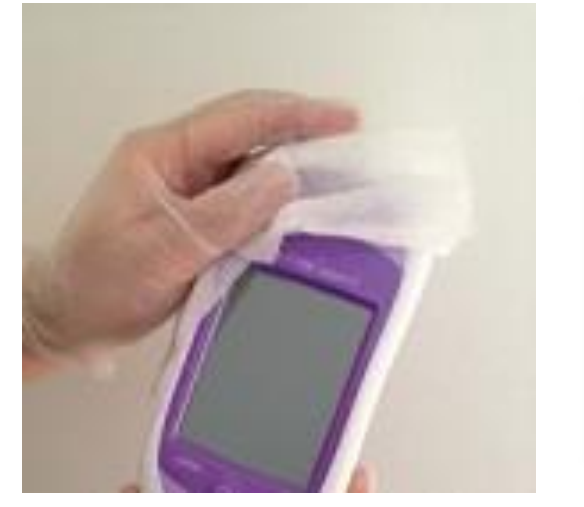

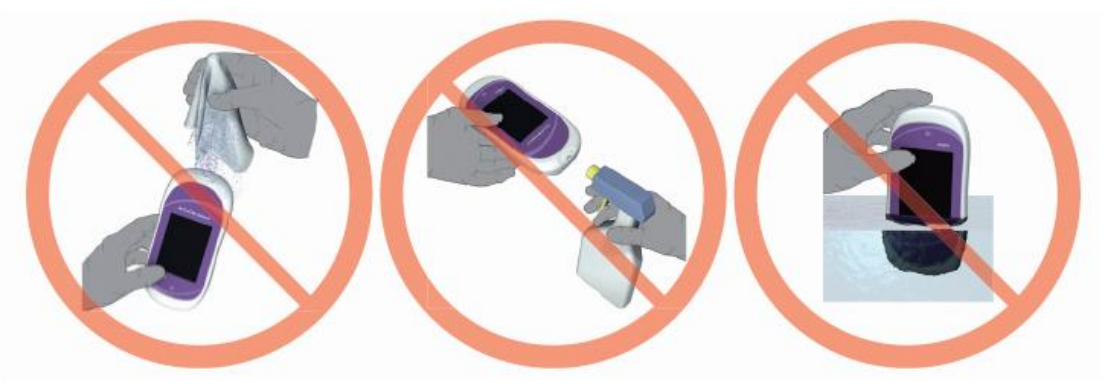

### Particularité: patient en isolement

#### **À l'extérieur de la chambre du patient:**

- 1. Au besoin, faire un test de contrôle de qualité.
- 2. Entrer votre ID de l'utilisateur.
- 3. Choisir « test patient ».
- 4. Entrer le numéro de dossier du patient.
- 5. Scanner le lot de bandelettes.
- 6. Insérer le lecteur de glycémie dans le sac d'isolement. Assurez-vous que la fente pour la bandelette est mise vis-àvis la fente du sac.
- 7. Insérer la bandelette

#### **À l'intérieur de la chambre d'isolement:**

8. Effectuer la glycémie capillaire.

#### **Avant de sortir de la chambre d'isolement:**

- 9. Jeter la bandelette.
- 10. Inverser le sac d'isolement pour l'enlever du glucomètre et jeter-le dans la poubelle de la chambre.

#### **À l'extérieur de la chambre d'isolement:**

11. Nettoyer le lecteur de glycémie le port d'insertion vers le bas à l'aide d'une lingette de germicide.

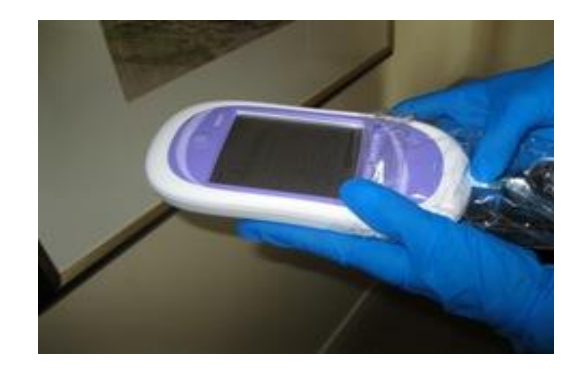

# Ecran d'affichage

Dès que l'appareil est mis sur la base, il initialisera une connexion afin de se synchroniser (téléchargement).

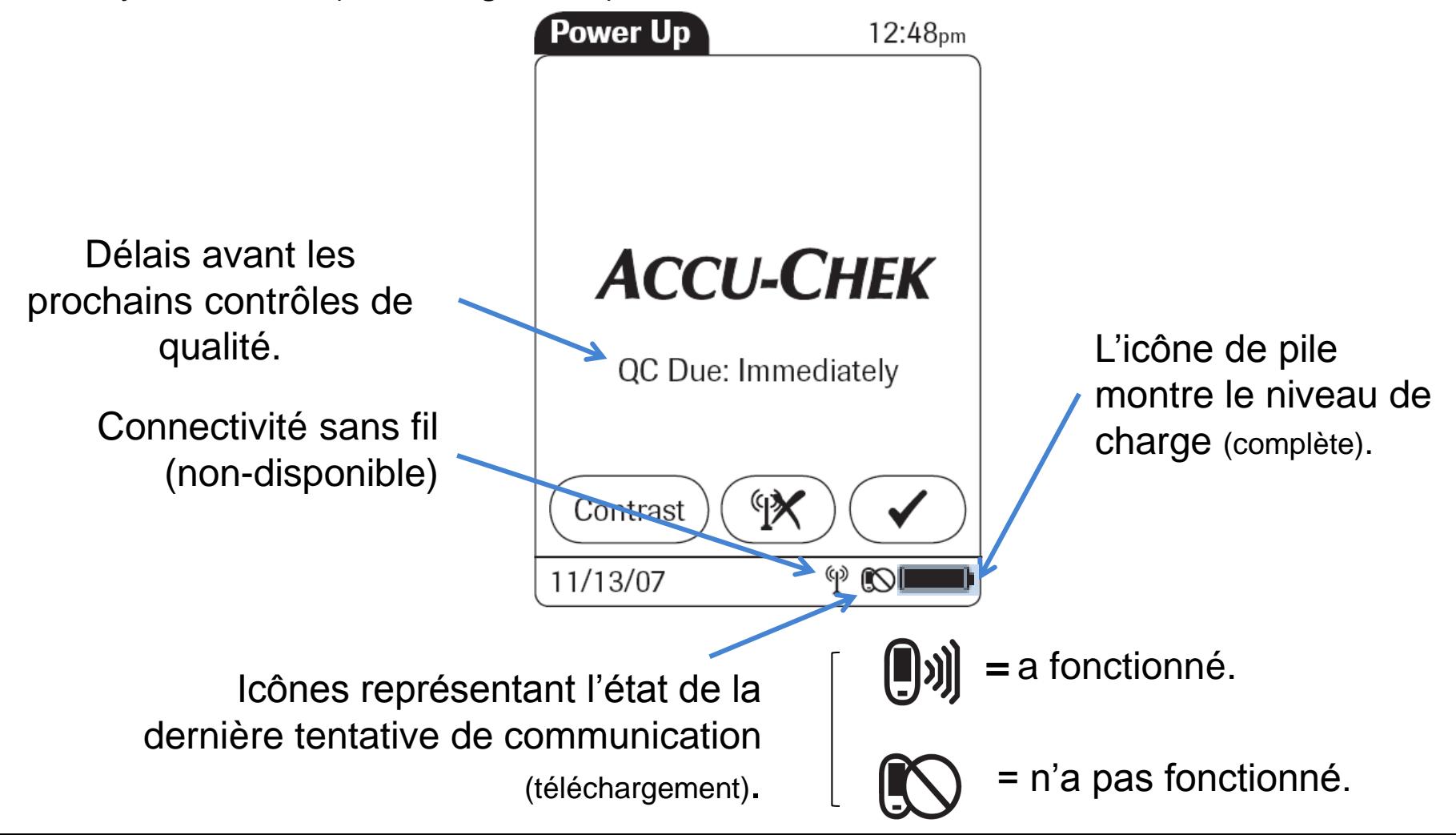

### Lecteur de code à barres

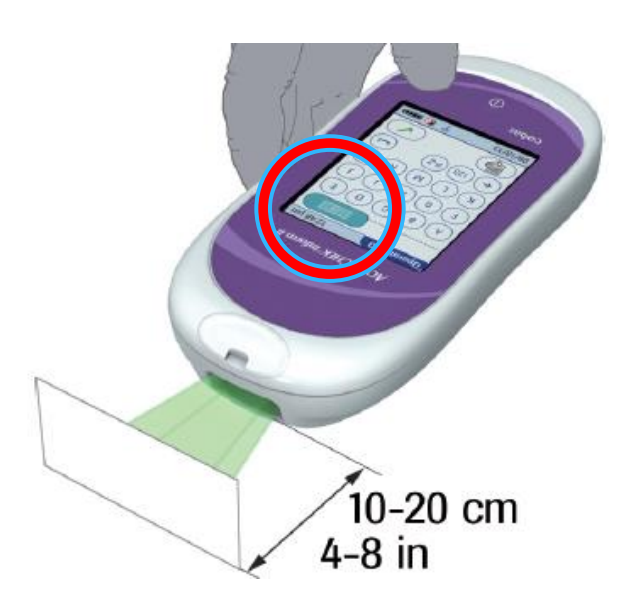

#### **Lorsqu'activé, il permet d'identifier.**

- l'opérateur.
- l'usager (code à barre bracelets).
- le lot de bandelettes réactives.
- les solutions de contrôle de qualité.

### **Procédure d'utilisation.**

- 1. Appuyer et relâcher la touche.
- 2. Balayer le code à barres (10 à 20 cm de distance).
- $\checkmark$  Bip retentit = lecture de code à barres réussie.
- $\checkmark$  Le lecteur s'éteint après 5 secondes.

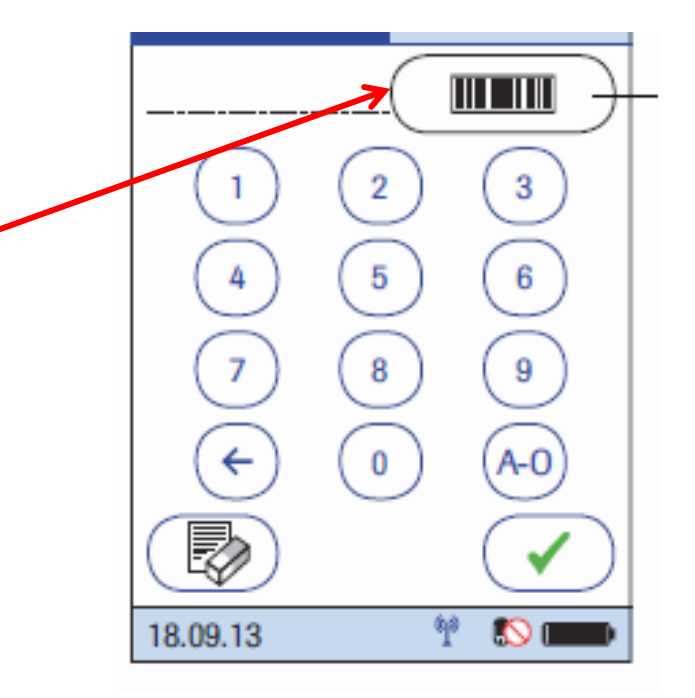

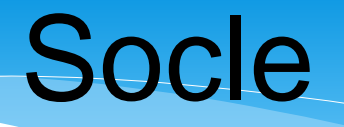

Fenêtre infrarouge (IR). Permet la transmission des résultats

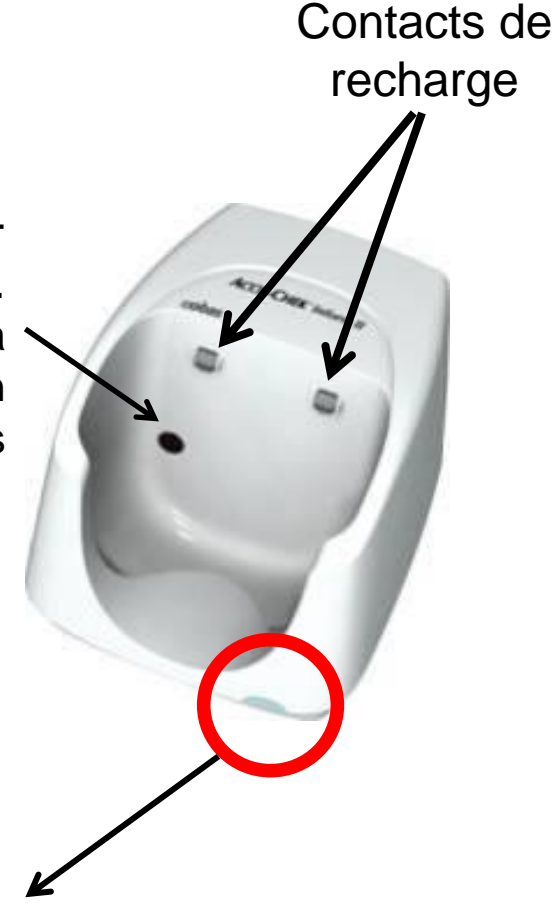

Lorsque vous avez terminé d'utiliser le lecteur de glycémie, **vous devez le remettre immédiatement sur sa base afin de permettre :**

- Aux autres utilisateurs de le localiser.
- La **recharge de la pile** du lecteur de glycémie (charge complète en 6 heures).
- Le transfert automatique de données dans le dossier patient.
- La mise à jour du logiciel du lecteur.

**Témoin lumineux :** Renseigne sur la capacité du socle à transmettre l'information. Lorsque la base fonctionne correctement le témoin lumineux vert est allumé.

# **Opérateur**

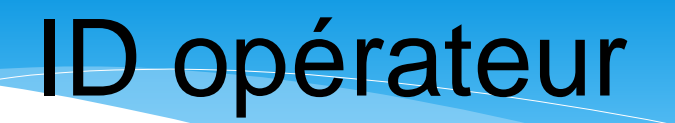

Conformément aux normes relatives aux Examens de Biologie Médicale Délocalisées (EMBD), il est obligatoire de retracer l'individu qui a effectué une analyse.

Vous devrez donc **obligatoirement** entrer **votre code d'utilisateur** (sur le clavier ou en balayant votre code à barres sur la carte d'employé) avant chaque test de glycémie capillaire ou test de CQ.

#### **Code utilisateur**

- Pour les employés du CSSSNL, numéro d'employé (4 ou 5 chiffres).
- Pour les autres utilisateurs (enseignants et personnels d'Agence), un ID unique est attribué par le laboratoire.

**Éteindre le lecteur de glycémie après avoir complété vos tests** pour éviter que des analyses effectuées par une autre personne vous soient imputées.

### Identification de l'opérateur

### **Marche à suivre.**

- 1. Si vous avez un code à barres : utiliser le lecteur.
- 2. Sinon, entrer manuellement votre ID opérateur.
- 3. Confirmer votre identité.

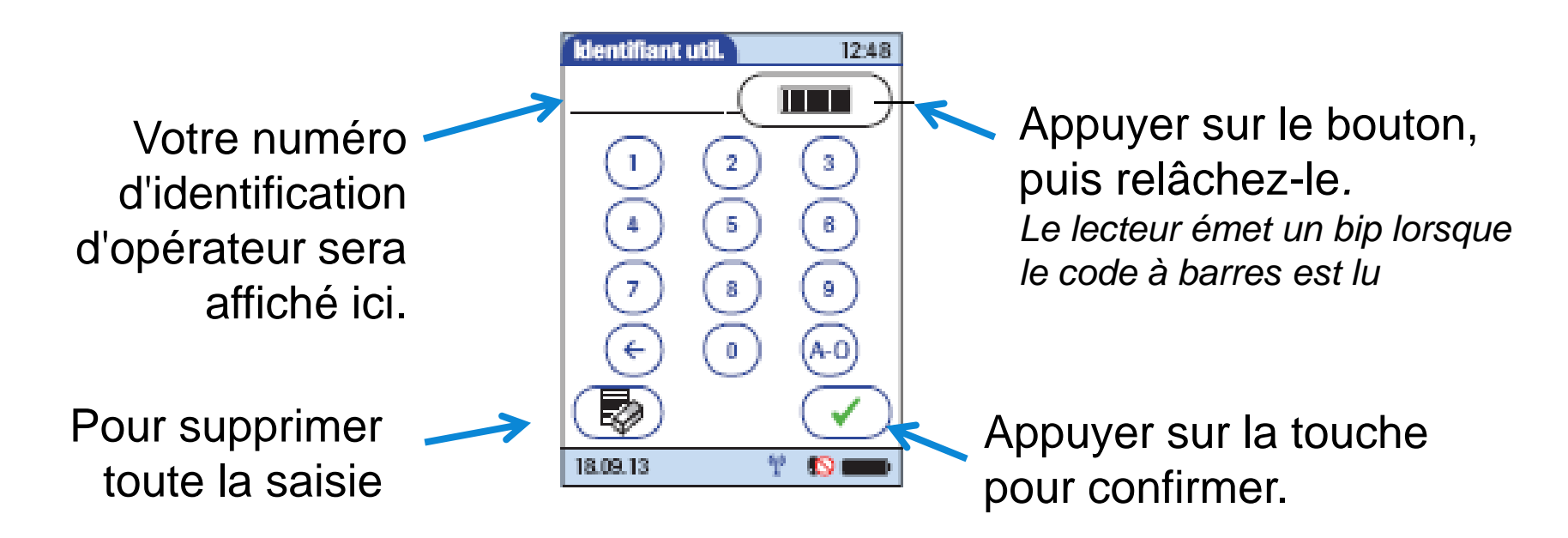

# **Réactif**

### **Bandelettes**

### **Bandelettes**

### **Caractéristiques.**

- Principe analytique: électrode.
- Chargement de l'échantillon : par capillarité.
- Volume d'échantillon requis : 0,6 µL.
- Plage de lecture : 0,6 33,3 mmol/L.
- Délai pour générer un résultat : 5 secondes.
- La fenêtre jaune doit être complètement remplie (de sang ou de solution de CQ) en une seule tentative.

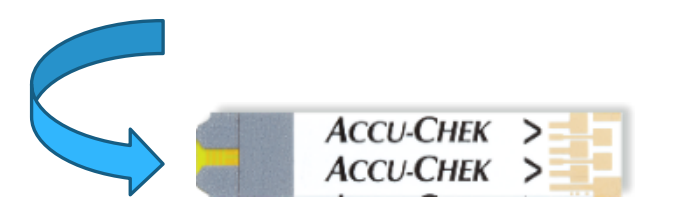

*Attention.* **Ne pas réappliquer** de sang sur une même bandelette.

# Emballage et identification

- **Format d'emballage: 50 bandelettes par contenant.**
- Pot identifié d'un code à barres associé à un numéro de lot (unique dans tout le CSSS).

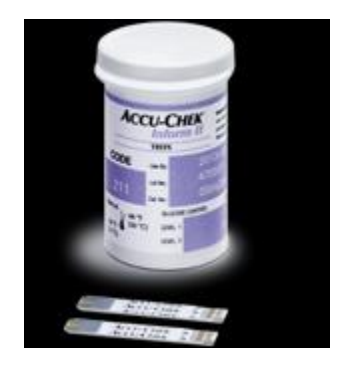

#### **Conditions de conservation.**

- Dans leur pot d'origine seulement (ne jamais transférer d'un contenant à un autre).
- **Entre 2 30 °C et 10 85% d'humidité, loin des éléments de chauffage, fenêtres et** endroits humides.
- Ne pas congeler (ex.: voiture l'hiver).

#### **Condition d'utilisation.**

- La bandelette doit être utilisée dès la sortie du flacon.
- Jusqu'à la date d'expiration indiquée sur le flacon, indépendamment de la date d'ouverture.

*Attention*! La puce de calibration contenue dans le pot peut être jetée (réservée uniquement à l'usage du laboratoire).

### Erreurs potentielles associées à l'état de la bandelette

**!**

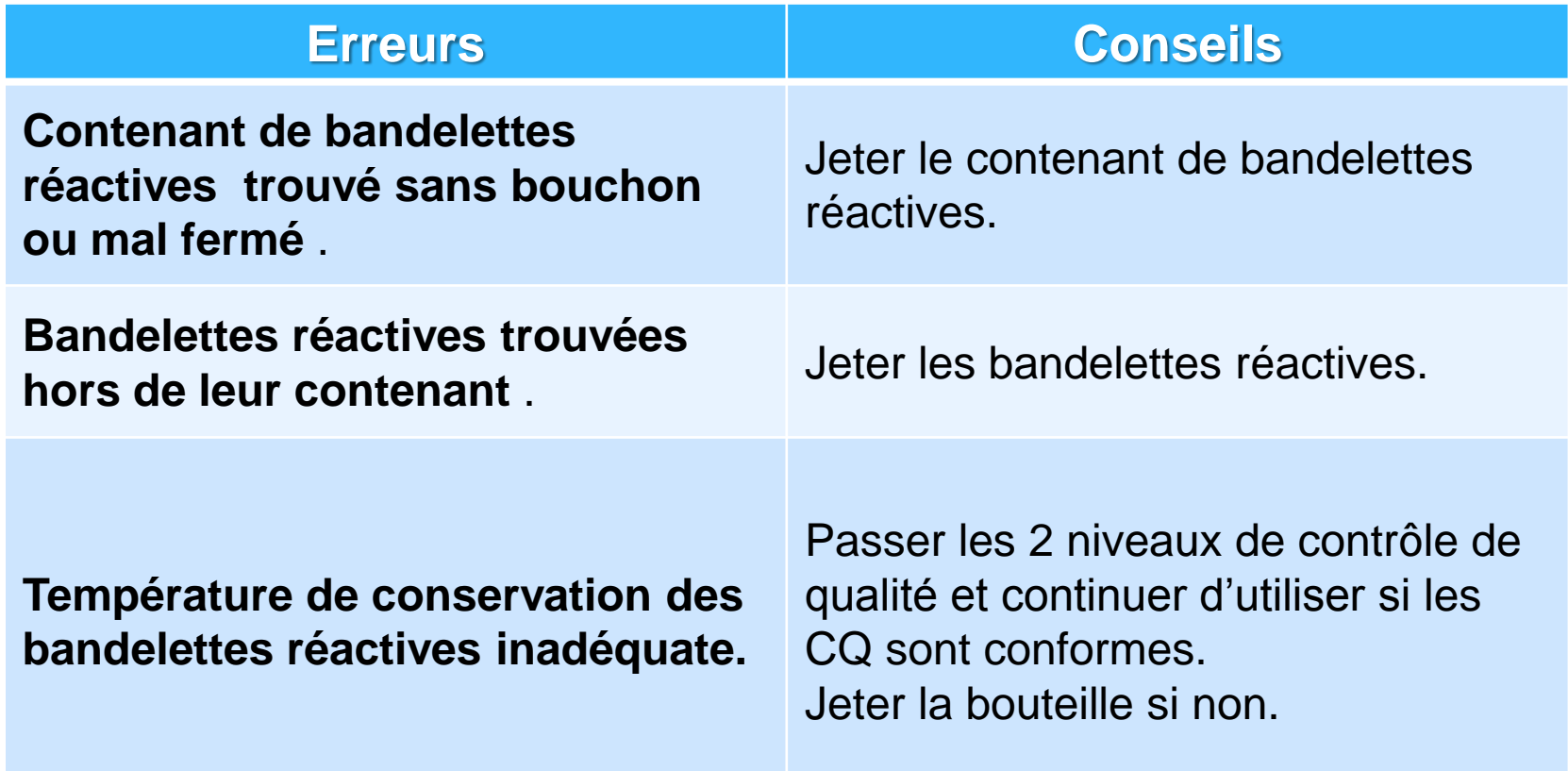

# **Contrôles de qualité (CQ)**

- Fréquence
	- **Conservation**
- Procédure
- Interprétation

# Utilité et fréquences

### **Les CQ permettent de vérifier l'état.**

- Du lecteur de glycémie.
- Des bandelettes réactives.
- La technique de l'utilisateur.

### Message affiché à l'écran

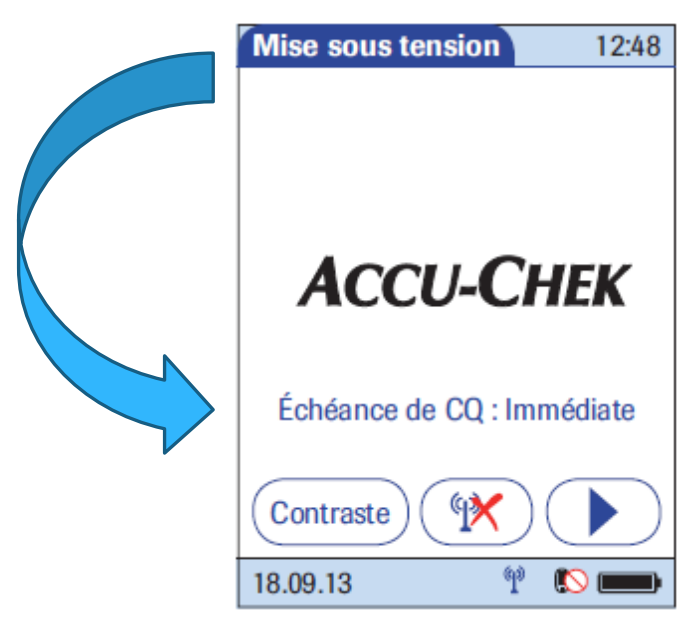

### **Fréquence ou motivation (les 2 niveaux).**

- **Lors de l'ouverture d'une nouvelle boîte de bandelettes.**
- **À toutes les 96 heures** (si non-respect, l'appareil sera verrouillé).
- Lorsqu'un niveau de CQ échoue (si non-respect, l'appareil sera verrouillé).
- Lors d'un doute pour un résultat de patient obtenu.
- Lorsqu'un pot de bandelettes subit un changement de température important.
- Lorsque l'appareil subit un choc.
- Lorsqu'une situation inhabituelle survient.

### **Conservation**

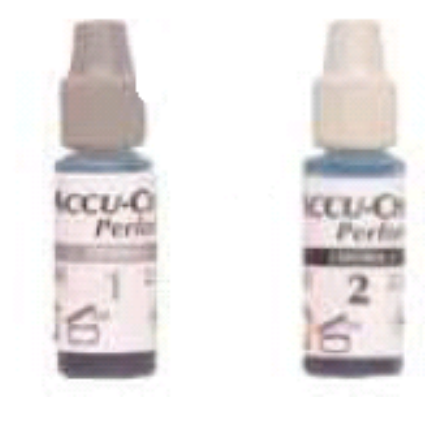

**Niveau bas. 1** (bouchon gris)

**Niveau élevé. 2** (bouchon blanc)

- Entreposer entre **2 et 30°C**.
- Stable jusqu'à **90 jours** après l'ouverture.

 *Attention.* Indiquer la date de péremption sur l'étiquette rouge « Jeté le. \_\_\_\_ » de chacun des flacons. Aussi **ne pas cacher** le code à barres ni le numéro de niveau avec l'étiquette**. Vous pouvez vous procurer des rouleaux de 100 étiquettes «jeté le» au magasin avec ce code : 55-00517**

Jeter lorsque la date de péremption est atteinte.

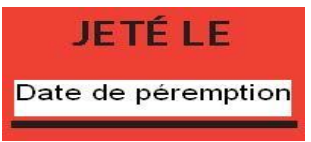

# Procédure CQ

- 1. Se laver les mains et enfiler les gants.
- 2. Vérifier la date de péremption des bouteilles de solution de contrôle (adéquat si utilisées 90 jours après l'ouverture et avant la date de péremption).
- 3. Entrer votre ID opérateur.
- 4. Dans le menu principal, sélectionner « Test de CQ ».

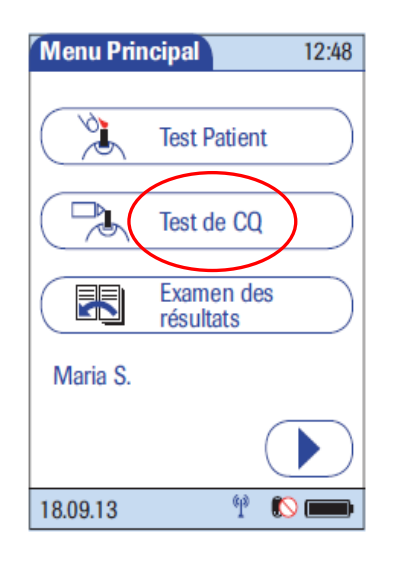

5. Scanner (**IIIIIIIIII**) la bouteille de solution de CQ ou sélectionner le niveau à l'écran.

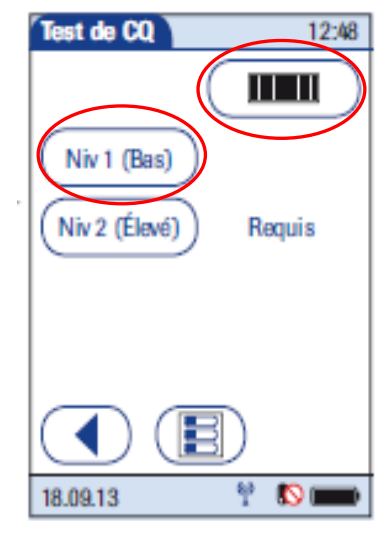

### Procédure CQ (suite)

- 6. Tenir l'appareil en **position horizontale** et introduire la bandelette dans le port d'insertion de l'appareil.
- 7. Inverser doucement la bouteille de CQ (3 x) et jeter la première goutte. *Attention! N*e pas secouer la bouteille.
- 8. Attendre la disparition du symbole de sablier.
- 9. Appliquer la goutte de CQ sur la bandelette. *Attention!* Vérifier qu'il n'y ait pas de bulles d'air dans le goulot du flacon et remplir la fenêtre jaune en une seule tentative.
- 10.Attendre l'affichage du résultat à l'écran.

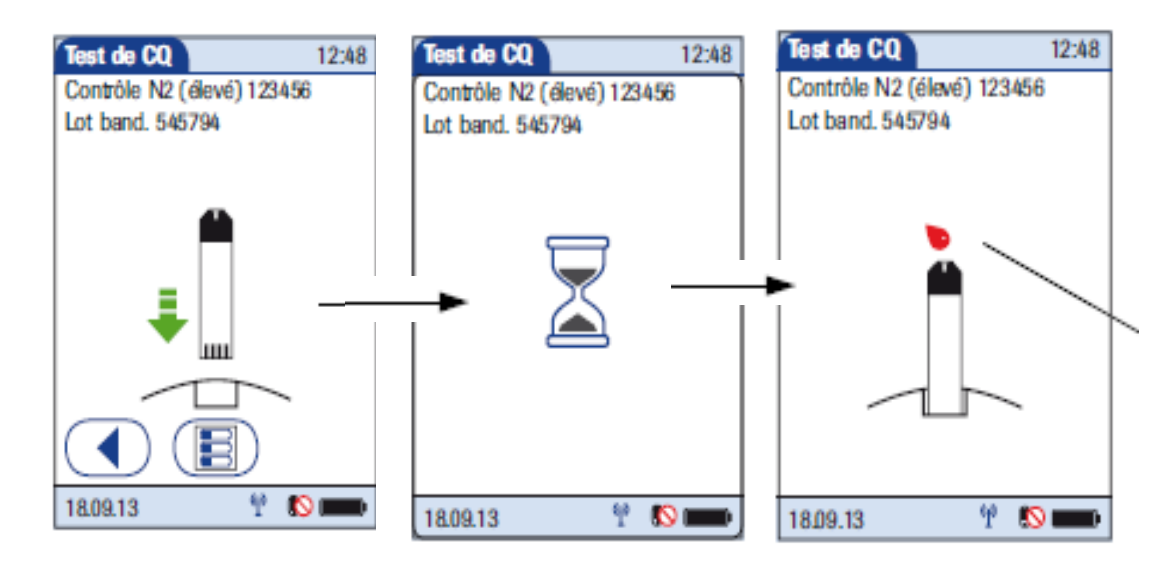

## Résultat du CQ

#### Apparition du résultat sous forme de message.

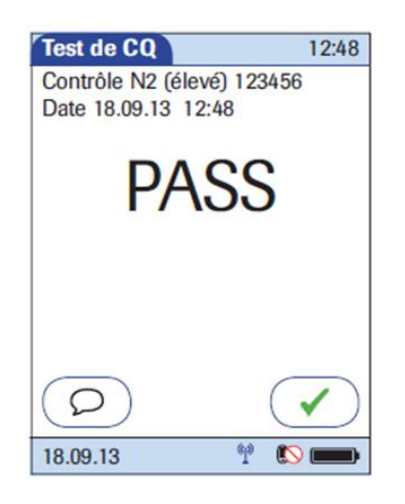

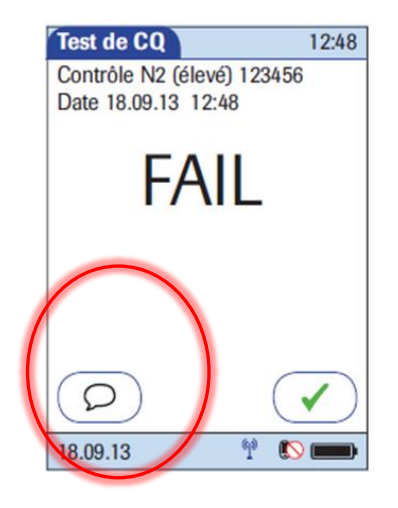

### **Contrôle réussit**

Valider avec Vous pouvez faire des tests patients.

### **Échec du CQ**

vous pouvez ajouter de1 à 3 commentaires (prédéfinit ou personnalisé) et refaire le test. *Attention*. Lors d'un deuxième échec, aviser un super-utilisateur, et retirer le glucomètre du service

# Échec des contrôles

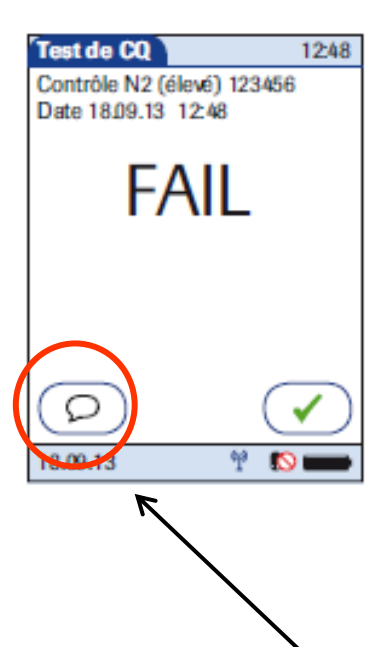

### **Les causes d'erreur les plus fréquentes.**

**▼ Solutions expirées.** 

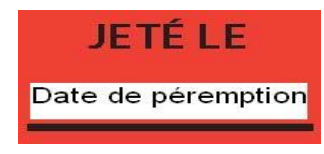

- Solution non-mélangée avant l'analyse.
- Bec verseur souillé (ex. glucose cristallisé → **Jeter la première goutte**).
- $\checkmark$  Inversion des niveaux de CQ.
- Évaporation (fioles mal fermées).
- Conditions de conservation (bandelettes ou CQ) non-respectées (ex.: T<sup>o</sup>).

**À préciser dans votre commentaire.**

# **Spécimen (sang capillaire)**

Lancettes/auto-piqueur

**Prélèvement** 

### Lancettes (auto-piqueur)

### **Lancettes :**

#### **Conditions de conservation :**

Température de la pièce

#### **Condition d'utilisation :**

- Jusqu'à la date d'expiration indiquée sur la boîte
- Usage unique
- **Burney Stérile**
- Ne pas utiliser si le capuchon de sécurité est absent
- Disposer dans un contenant rigide de déchets biomédicaux pour objets piquants/tranchants

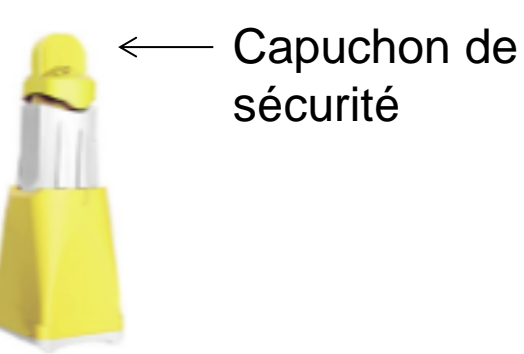

### Procédure de prélèvement

- 1. S'il y a lieu, vérifier l'ordonnance médicale.
- 2. Dans le respect de la **confidentialité** du patient, vérifier son **identité** (double identification positive de l'usager = nom et prénom (obligatoire) et soit numéro de dossier et/ou numéro d'assurance-maladie et/ou date de naissance) et obtenir son **consentement éclairé** (normes d'agrément).
- 3. Rassembler le matériel nécessaire pour le prélèvement.
- 4. Se **laver les mains** et mettre des **gants**.
- 5. Installation du patient (confort et sécurité). *Attention.* Les nouveau-nés doivent être positionnés sur le ventre ou le dos.

## Procédure de prélèvement

- 6. Sélectionner le site de ponction : la ponction doit être faite sur le côté palmaire du bout du doigt.
- 7. Aseptiser (tampon d'alcool isopropylique) et laisser sécher complètement à l'air ou assécher avec une compresse le site de ponction.
- 8. Maintenir un bon contact entre l'auto‐piqueur et la peau de l'usager avant de déclencher celui‐ci et effectuer la ponction.
- **9. Toujours éliminer la première goutte de sang en l'essuyant** (compresse).
- 10.Effectuer l'**analyse** avec le lecteur de glycémie**.**

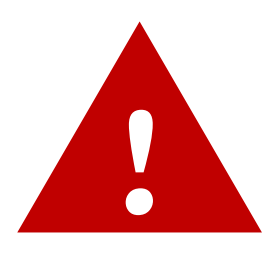

# Erreurs potentielles associées au prélèvement/échantillon

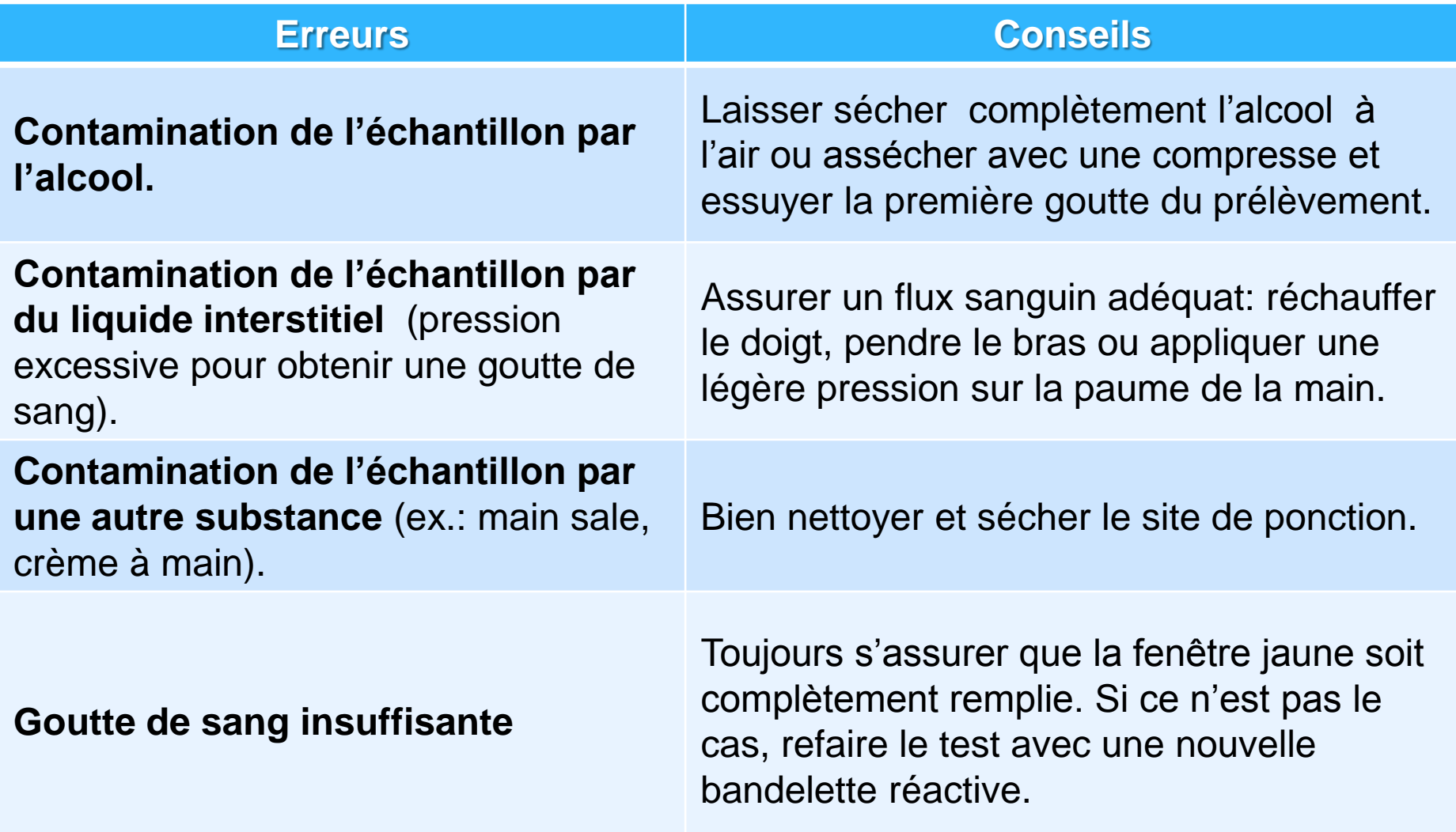

**Test patient**

## Procédure patient

- $\checkmark$  Se laver les mains et enfiler les gants.
- Se munir du matériel nécessaire.
- En respectant la confidentialité du patient, vérifier son identité (double identification) et obtenir son consentement.
- Commencer la procédure de glycémie capillaire à l'aide de l'appareil.
	- 1. Entrer votre **ID opérateur** et confirmer votre identité.
	- 2. Choisir l'option « **Test patient** ».
	- **3. Identifier l'usager** en entrant son **nº de dossier**, confirmer et valider en appuyant sur le crochet.

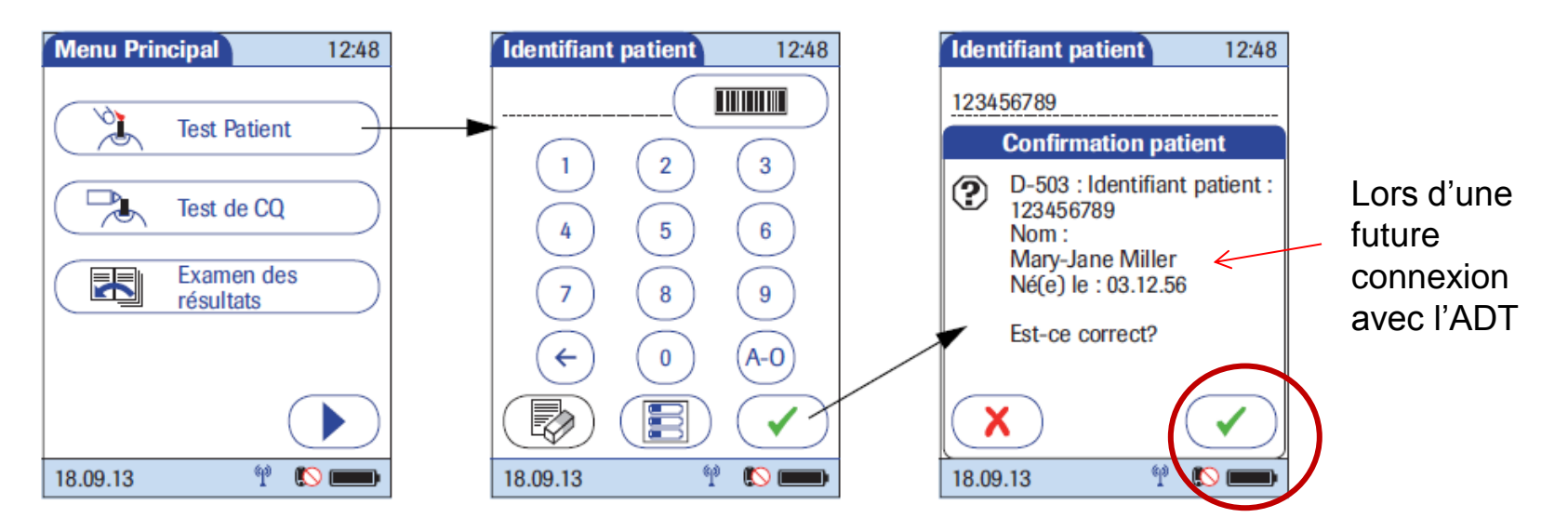

- 4. Placer le glucomètre à l'horizontale. *Attention!.* Aucun liquide ne doit entrer dans l'orifice de l'appareil.
- 5. Tel que demandé par l'appareil, scanner la bouteille de bandelettes et en introduire une dans le port d'insertion.

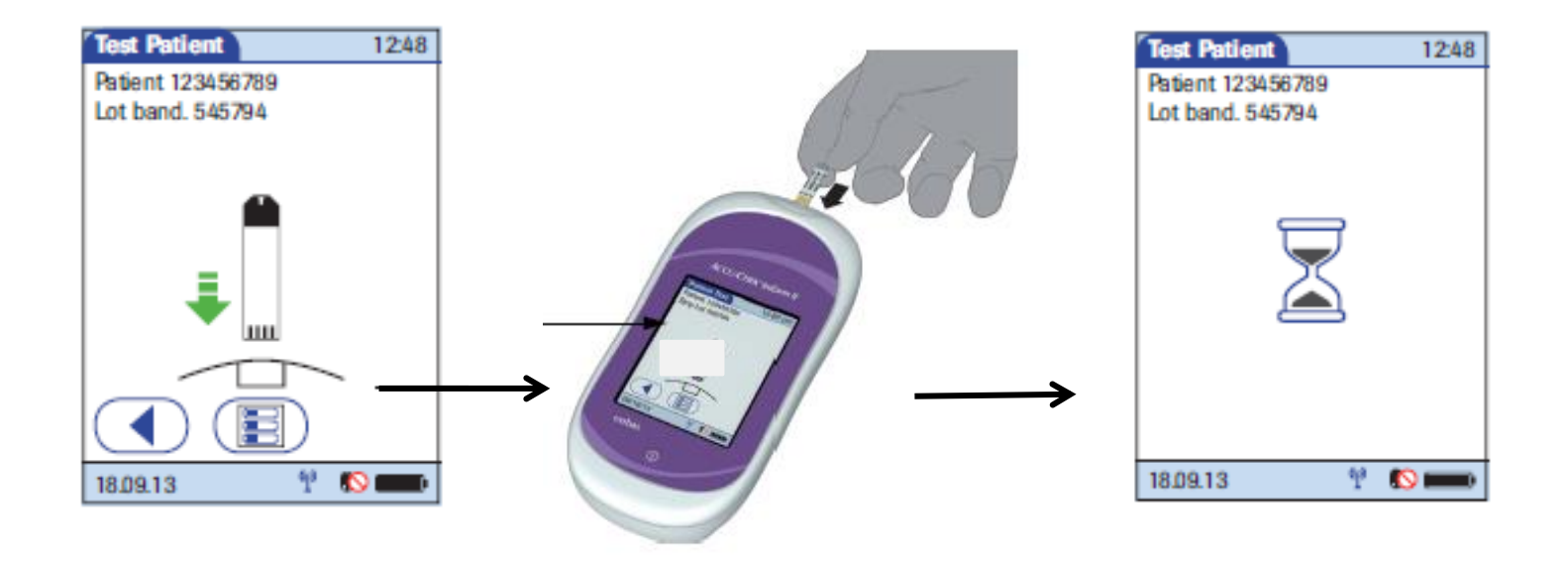

- 6. Lorsque l'instrument l'indique, appliquer le spécimen en plaçant la goutte de sang au bout de la bandelette. Celle-ci sera aspirée par capillarité.
	- Le lecteur émet un bip lorsqu'une quantité suffisante de sang a été détectée.
	- S'assurer que la fenêtre jaune est complètement remplie. Si ce n'est pas le cas, refaire le test avec une nouvelle bandelette réactive. Ne jamais appliquer de 2ème goutte car cela produit des résultats erronés.

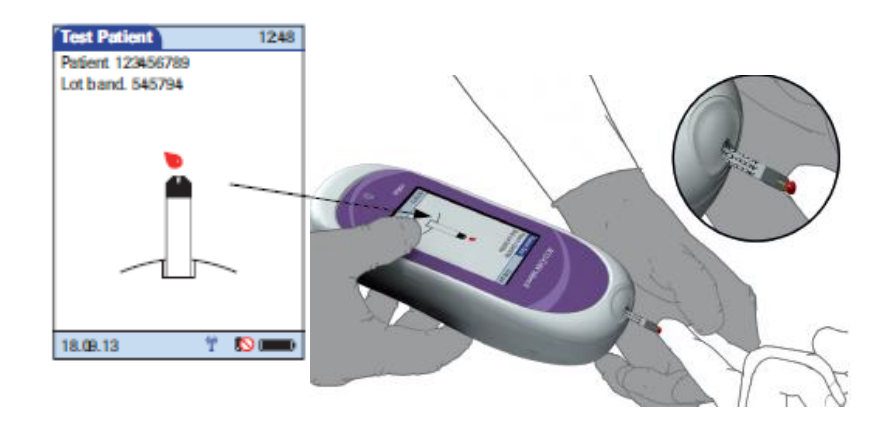

7. Après un temps d'attente (sablier), apparition du résultat.

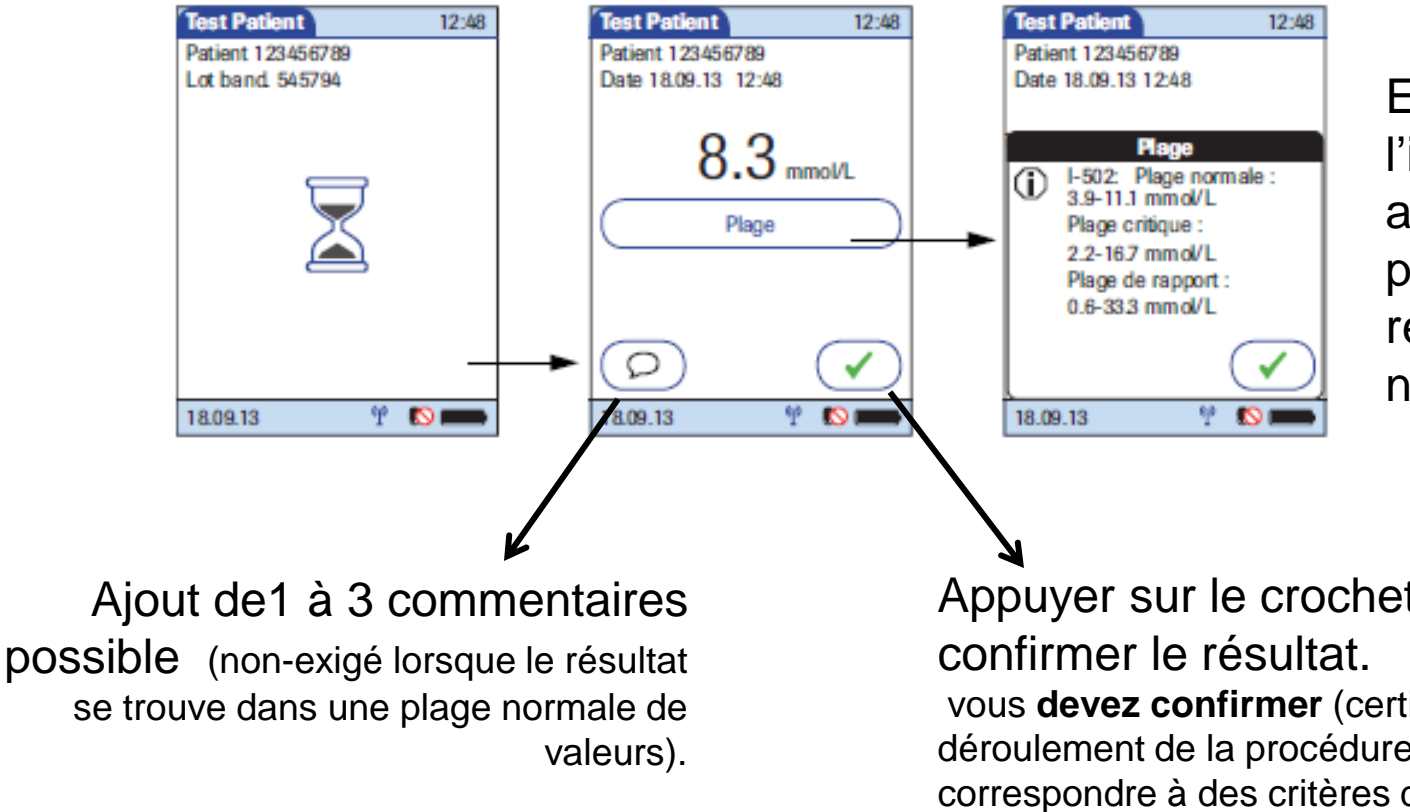

En appuyant sur l'icône « Plage », apparition des plages de références de notre CSSS.

Appuyer sur le crochet pour vous **devez confirmer** (certifier) le bon déroulement de la procédure. Elle doit correspondre à des critères de qualités (pour plus de détails, voir la procédure d'utilisation en vigueur).

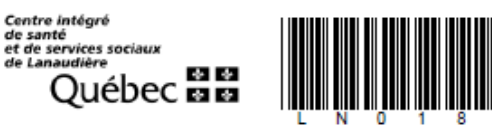

Formulaire à utiliser pour entrer les résultats patient (hospitalisés et CHSLD) : LN0188

#### **RÉSULTATS DE GLYCÉMIE CAPILLAIRE**

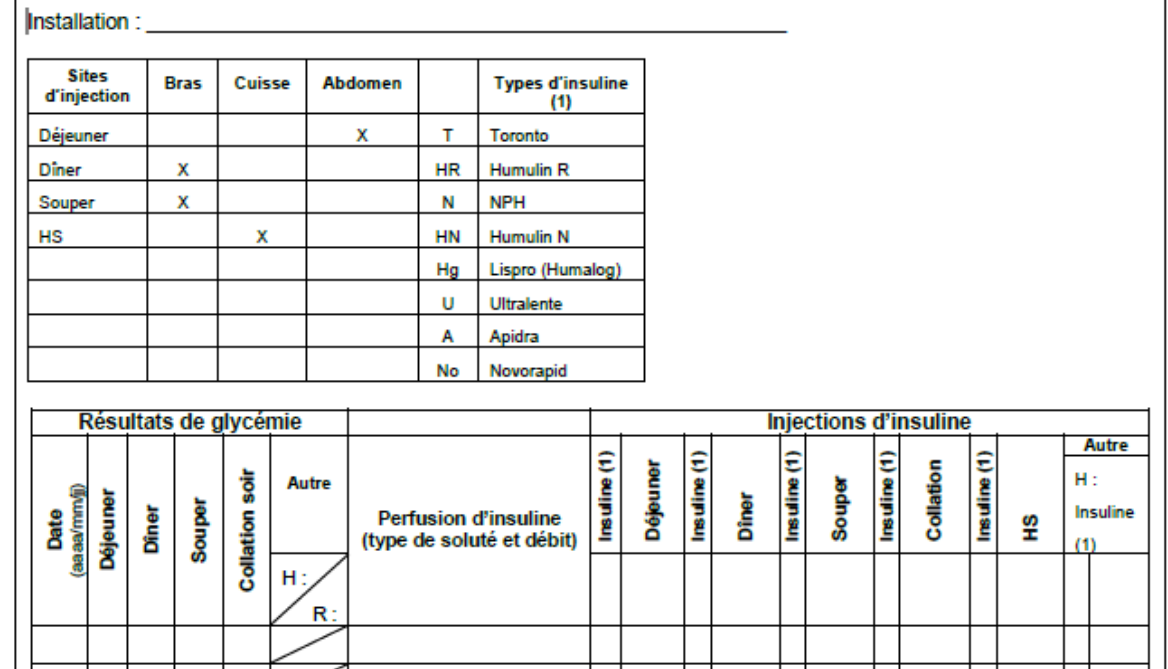
# **Interprétation des résultats**

- Interférences analytiques
- Valeurs de références/critiques
- Valeurs HI et LO
- Commentaires de résultats

### Interférences analytiques **!**

- Des interférences analytiques peuvent créer de faux résultats.
- Des **interférences analytiques** peuvent exister avec:
	- − Galactose > 0.83 mmol/Lol/L
	- − Acide ascorbique > 0.17 mmol/Lol/L (par IV)
	- − Hématocrite < 10% ou > 65%
	- − Triglycérides > 20.3 mmol/Lol/L
	- Utilisation de N-Acétyl-cystéine traitement antidote de l'intoxication à l'acétaminophène
	- − Méthotrexate > 91 mg/dL
- **Marche à suivre si la situation est connue (ou en cas de doute).**
	- − **Ne pas utiliser le glucomètre** pour mesurer la glycémie.
	- − Faire un prélèvement veineux (tube gris **G.LAB**) selon les ordonnances collectives 13 et 4,28, et l'acheminer au laboratoire.

### Erreurs d'interprétation associées à l'état clinique du patient **!**

#### **Facteurs reliés à l'état du patient.**

- − État hyperglycémique-hyperosmolaire (avec ou sans cétose).
- − Déshydratation, hypotension ou état de choc.
- − Hématocrite > 70% (0,70).
- − Déshydratation grave.
- − Maladie artérielle occlusive périphérique.
- − Tous les états affectants la circulation périphérique, par exemple, œdème sévère aux mains du patient.

#### **Marche à suivre si la situation est connue (ou en cas de doute).**

- − **Ne pas utiliser le glucomètre** pour mesurer la glycémie.
- − Faire un prélèvement veineux (tube gris **G.LAB**) selon les ordonnances collectives 13 et 4,28, et l'acheminer au laboratoire.

### Valeurs de référence (plages)

#### **Valeurs de référence:** se référer à vos protocoles thérapeutiques. **Valeurs de référence (à jeun) pour la méthode du laboratoire.**

(Cliquer sur plage pour avoir les valeurs de référence)

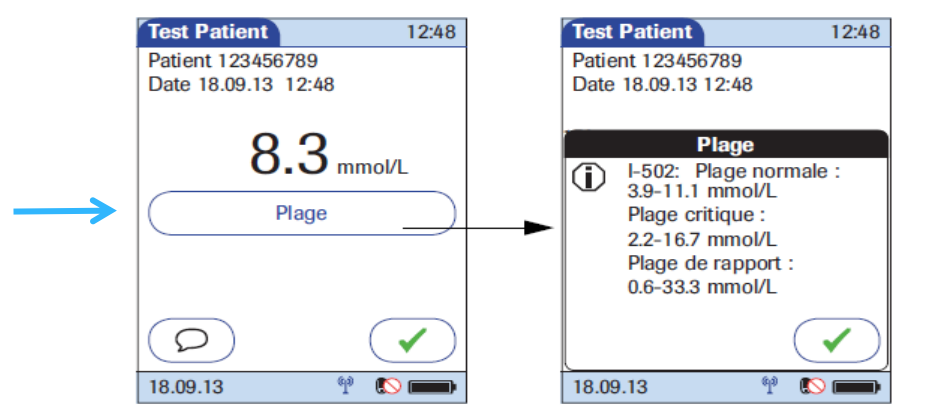

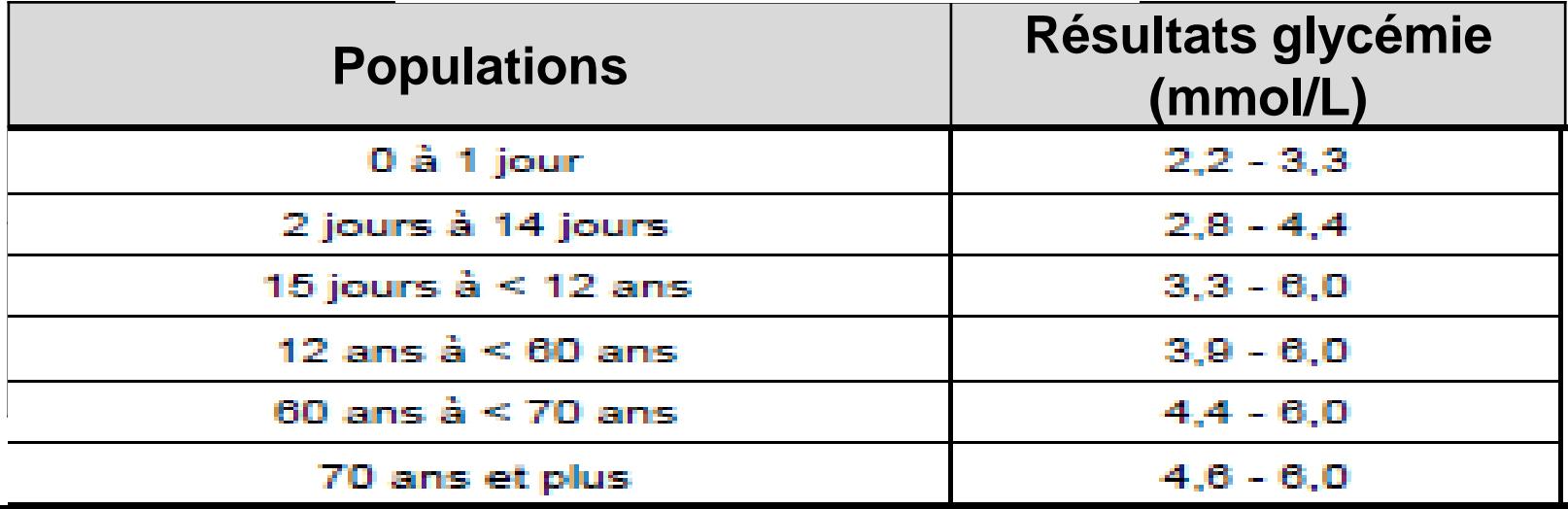

### Valeurs critiques, HI, LO

*Attention.* Une valeur critique ne doit jamais passer inaperçue. La vie du patient est **immédiatement en danger**.

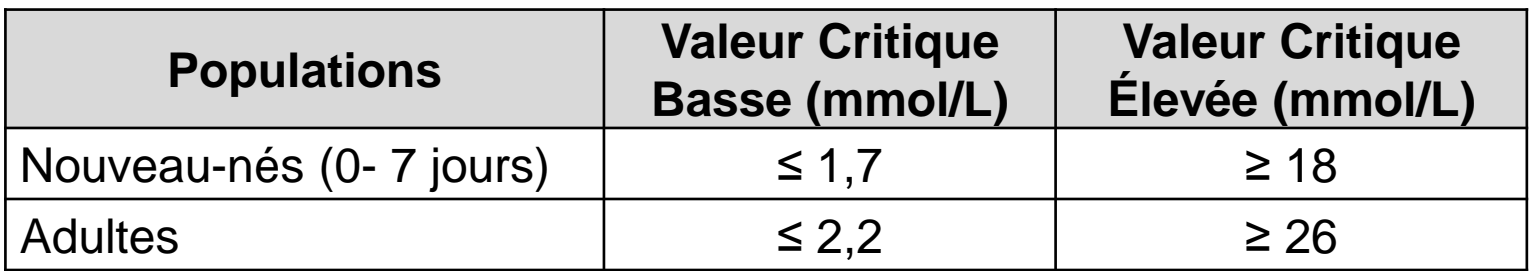

Une valeur **HI** ou **LO** représente une **valeur critique** soit haute ou basse :

Le résultat est soit : **HI : >33,3 mmol/L LO : < 0,6 mmol/L**

Dans tous les cas, il est suggéré de faire un nouveau prélèvement capillaire pour s'assurer du résultat obtenu.

### Ajout de commentaires

- **L'ajout d'un commentaire au résultat patient** est obligatoire lors d'un résultat **critique, HI ou LO.**
- Il peut être soit de type personnalisé ou prédéfini.
- On peut ajouter de 1 à 3 commentaires.
- Celui-ci donne une information importante permettant de connaître la démarche effectuée par l'utilisateur.
- Exemples de commentaires : Erreur technique, confirmation par laboratoire, docteur prévenu, etc.

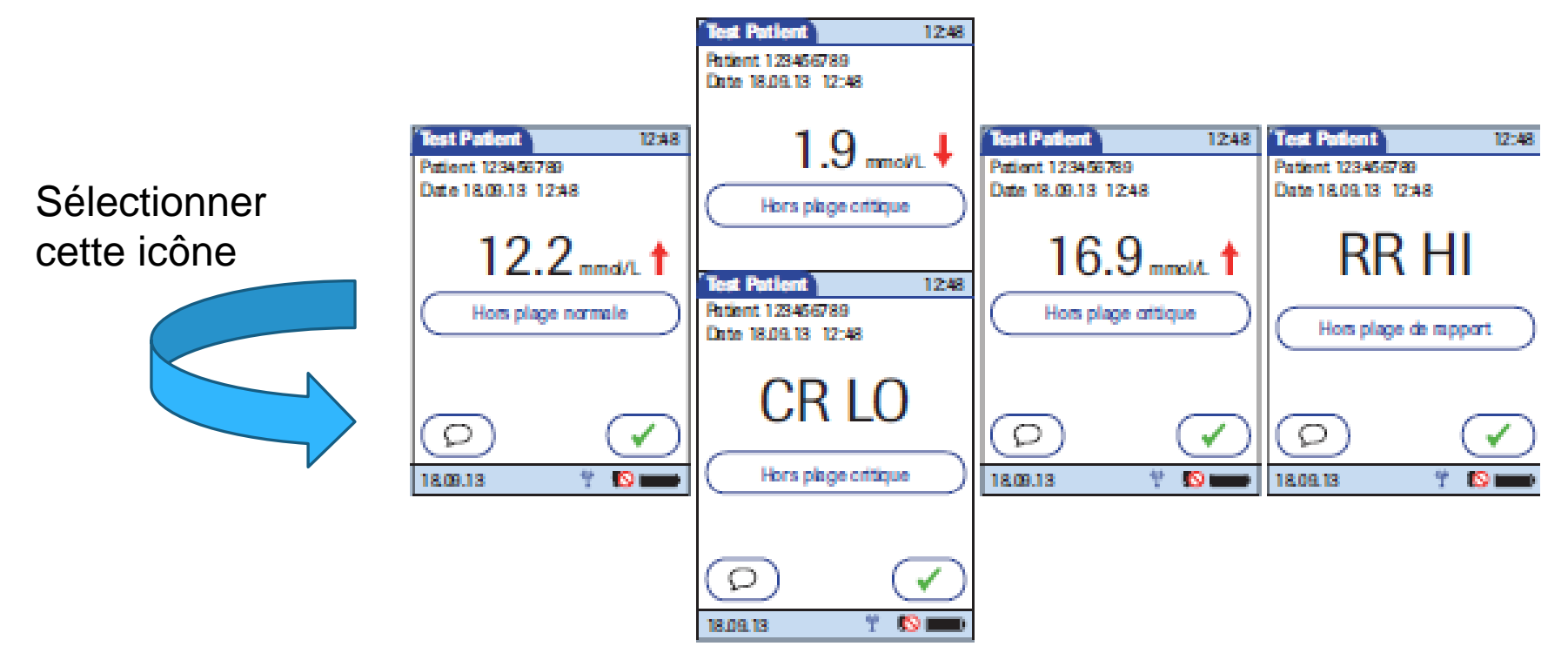

### Confirmation avec le laboratoire

- **S'applique aux valeurs critiques, HI, LO et tout résultat douteux selon la présentation clinique du patient**
	- $\checkmark$  Effectuer un prélèvement veineux dans les plus brefs délais possibles (≤ 5 minutes suivant la glycémie capillaire) et le faire parvenir **immédiatement** au laboratoire (selon l'ordonnance collective 4,28 si applicable).
	- Créer une requête de laboratoire : demander l'analyse **G.LAB** et mettre la priorité de la requête en **STAT.** Prélever un **tube gris**.
	- Aviser le médecin traitant ou l'infirmière du résultat critique.
	- En cas de discordance entre le glucomètre et le résultat du laboratoire, **toujours se fier aux résultats fournis par la laboratoire**.
	- Refaire un CQ (niveau 1 et niveau 2) avec le même glucomètre pour s'Assurer du bon fonctionnement de l'appareil et de la fiabilité des résultats.

## **Assistance**

- Rôles du super-utilisateur - Rôles du coordonnateur EBMD - Intranet

### Rôle coordonnateur EBMD

- Vérifier les contrôles de qualité, les conditions d'utilisation des instruments et des réactifs et le respect des procédures par les usagers.
- Vérifier le roulement de certification et re certification des usagers.
- **Donner les accès et renouveler les accès expirés des** utilisateurs de glucomètre.
- Faire des audits sur différents points de la norme auprès des unités et de leur personnel pour l'utilisation des EBMD.
- Former les nouveaux Super–utilisateurs.
- S'assurer que la documentation dont les utilisateurs ont besoin soit disponible et à jour dans l'intranet.
- Effectuer le remplacement des glucomètres brisés.

## Rôle super-utilisateur

#### **Rôles et responsabilités des super-utilisateurs:**

- Permettre le lien entre les utilisateurs de son unité de soins et le coordonnateur des EBMD.
- Répondre aux interrogations des utilisateurs.
- Valider les utilisateurs lors du test sous observation (OTS).
- Collaborer à une gestion intégrée de la qualité (peuvent être interpellés lors des changements de lots de réactifs, de suivi de certification, de contrôles externes, inspections trimestrielles, etc.).
- Faire le suivi lors de l'échange d'un lecteur de glycémie défectueux.
- Soutenir les utilisateurs lors de la formation en ligne.

### Rôle super-utilisateur

**Comprendre les conditions pour la certification ou la re-certification Pour la re-certification :** Un message s'affiche à l'écran de l'instrument 90 jours avant la fin de la certification en cours (date anniversaire de la réussite de toutes les tâches). **Attention!** Après avoir réussit l'examen théorique, les utilisateurs ont 30 jours pour effectuer les niveaux de contrôle bas et haut et l'OTS (si nécessaire).

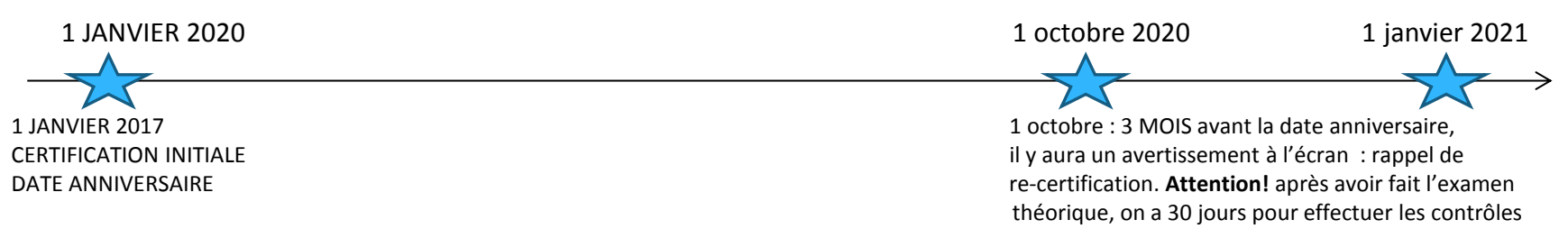

#### **ATTENTION !** et/ou l'OTS.

Si la date de re-certification est dépassée sans avoir fait l'examen théorique et les autres tâches, l'accès de l'utilisateur devra être réinitialisé dans Coba's IT par le coordonnateur technique EBMD, en l'avisant par téléphone au poste 2285. L'utilisateur devra alors recommencer tout le processus de certification du début. NB : Pour un utilisateur dont la certification est expirée depuis longtemps (maladie, grossesse, etc.), vous devez contacter le coordonnateur technique EBMD à son retour afin que son accès soit réinitialisé avant de procéder à l'examen théorique. Ce dernier est disponible mais ne sera pas valide si l'accès de l'utilisateur n'est pas réinitialisé.

## Rôle super-utilisateur

- Quand aurez-vous besoin de communiquer avec le coordonnateur des EBMD ?
	- Lorsqu'un utilisateur est de retour d'une absence prolongée : automatiquement, la certification est expirée si l'absence est supérieure à une année ;
	- Pour ajouter un nouvel utilisateur ;
	- Lorsqu'un utilisateur échoue son examen en ligne 3 fois ;
	- Pour signaler toute situation anormale avec le glucomètre ;
	- **Pour un suivi de bris de glucomètre.**

### Où chercher info sur l'Accu-Chek® Inform II

- 1) Intranet : http.//intranet.csssnl.reg14.rtss.qc.ca/
- 2) INFO CLINIQUES  $\rightarrow$
- 3) Laboratoires  $\rightarrow$
- 4) Laboratoire-Nord  $\rightarrow$
- 5) Analyses de laboratoires délocalisées(ADBD)  $\rightarrow$
- 6) glycémie capillaire  $\rightarrow$
- 7) Glucomètre *Accu-Chek®* Inform II

### Intranet

#### Aller dans Intranet section : **INFO CLINIQUES**  $\rightarrow$  **LABORATOIRES**  $\rightarrow$ LABORATOIRES NORD  $\rightarrow$  ANALYSES HORS LABO (ADBD) $\rightarrow$

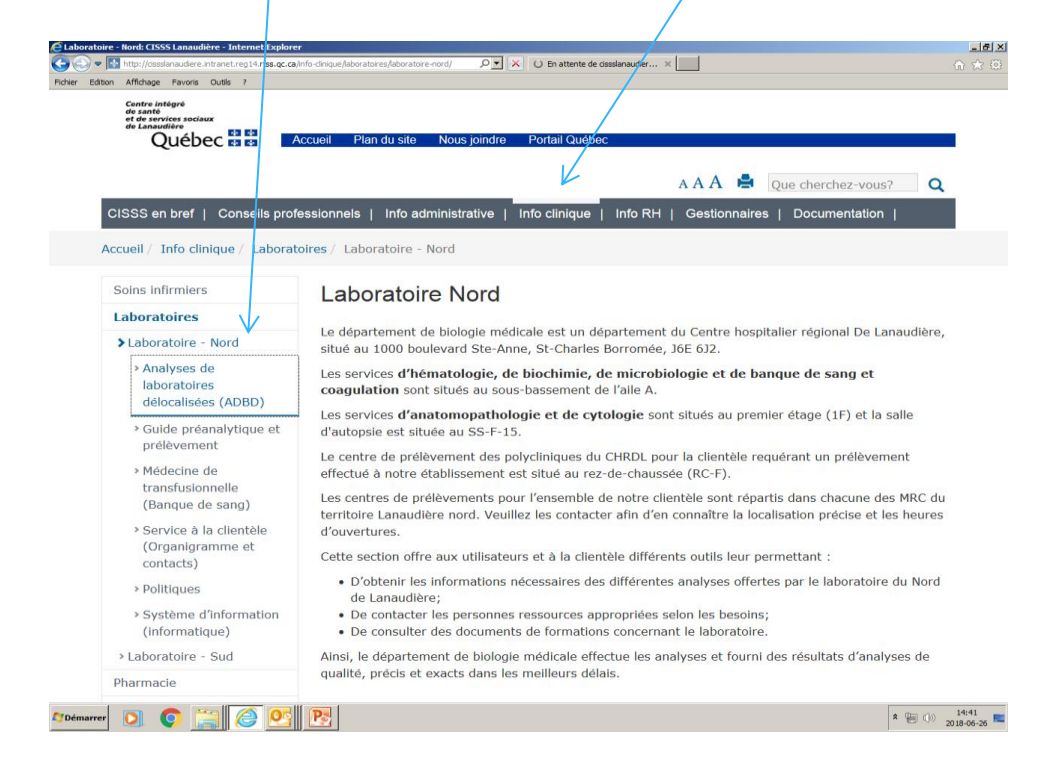

Ici sont déposées les procédures, formulaires et le lien vers la plateforme de certification Cobas Academie

### Intranet

#### Aller dans Intranet section : **INFO CLINIQUES**  $\rightarrow$  **LABORATOIRES**  $\rightarrow$ LABORATOIRES NORD  $\rightarrow$  ANALYSES HORS LABO (ADBD) $\rightarrow$

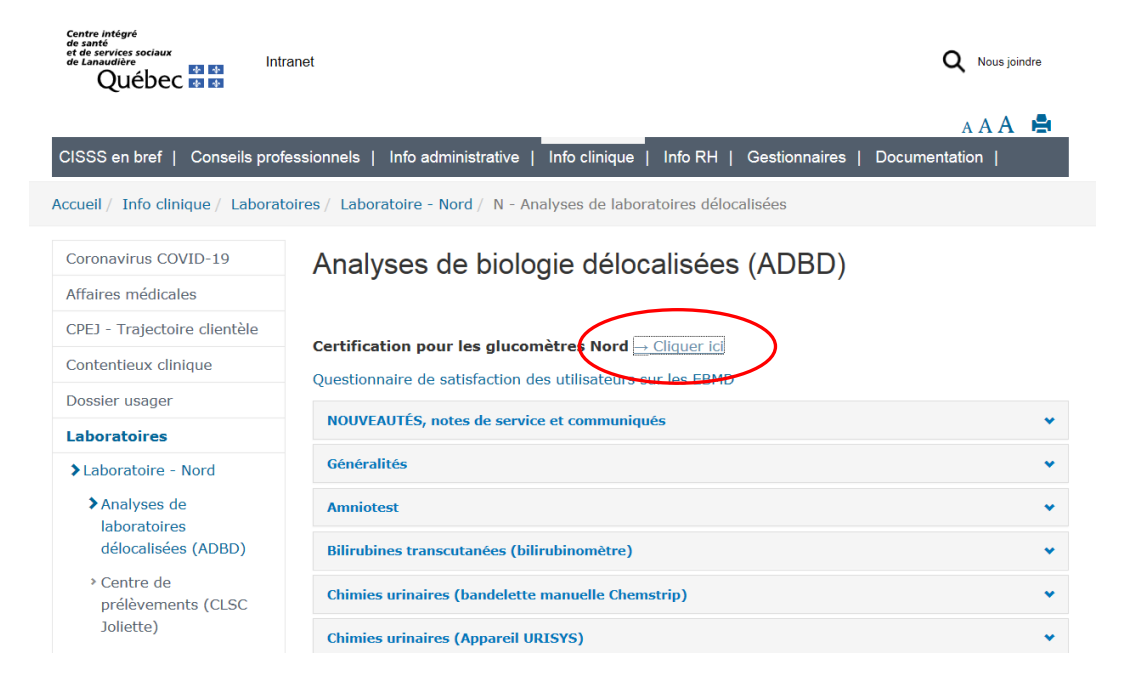

C'est par ce le lien que l'accès à l'examen en ligne sur la plateforme de certification Cobas Academie est possible

## **Certification**

- Contenu
- Cobas Academy
- OTS

### Certification à jour

**La certification est nécessaire pour réaliser des glycémies pour les patients** (relié à votre ID opérateur)**.**

#### **Conditions pour obtenir la certification initiale** (la 1ère fois seulement et valable pour une période de 12 mois).

- 1. Réussite de l'examen théorique de 10 questions.
- 2. Réussite de CQ (niveau 1 et niveau 2).
- 3. Réalisation d'un OTS (test patient sous observation d'un super-utilisateur)*.*

#### Login-meddelelse I-300 : Bonjour Dan  $\bigcirc$ Brown. Vous devez suivre une formation OTS avant d'utiliser le *lecteur.*

#### Login-meddelelse

Bonjour Dan Brown, Votre certification expire dans 45 jours.

#### **Condition à la re-certification annuelle :**

- Réussite de l'examen théorique de 10 questions.
- Réussite de CQ (niveau 1 et niveau 2) OU
- Réalisation d'un OTS. Ces deux tâches s'alternent annuellement.

### Solution TI. Cobas Academy Tâches de certification

La certification des utilisateurs sera effectuée via le logiciel Cobas Académie

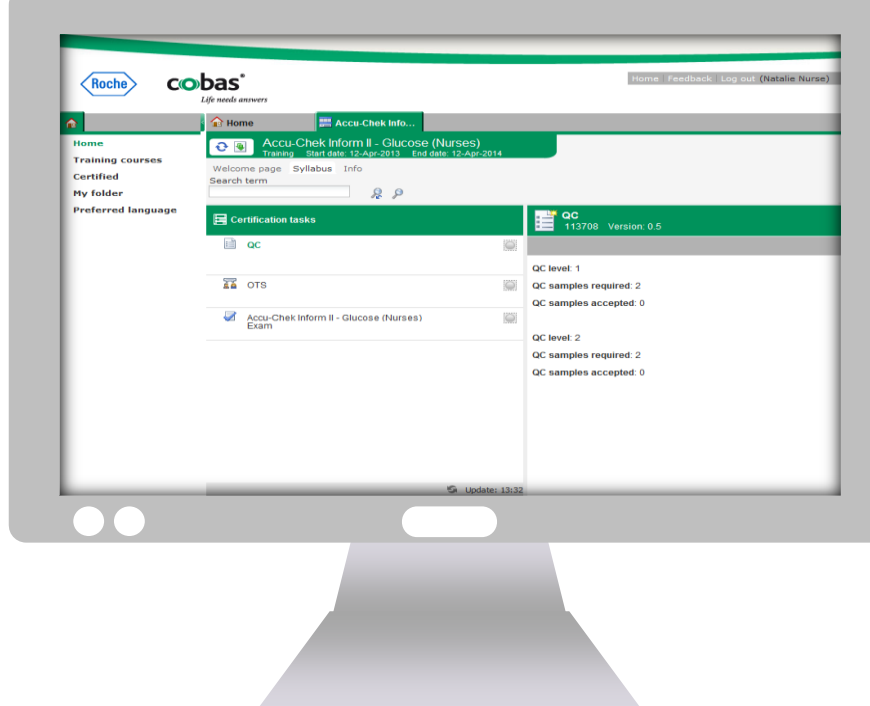

### Connection à Cobas Academy

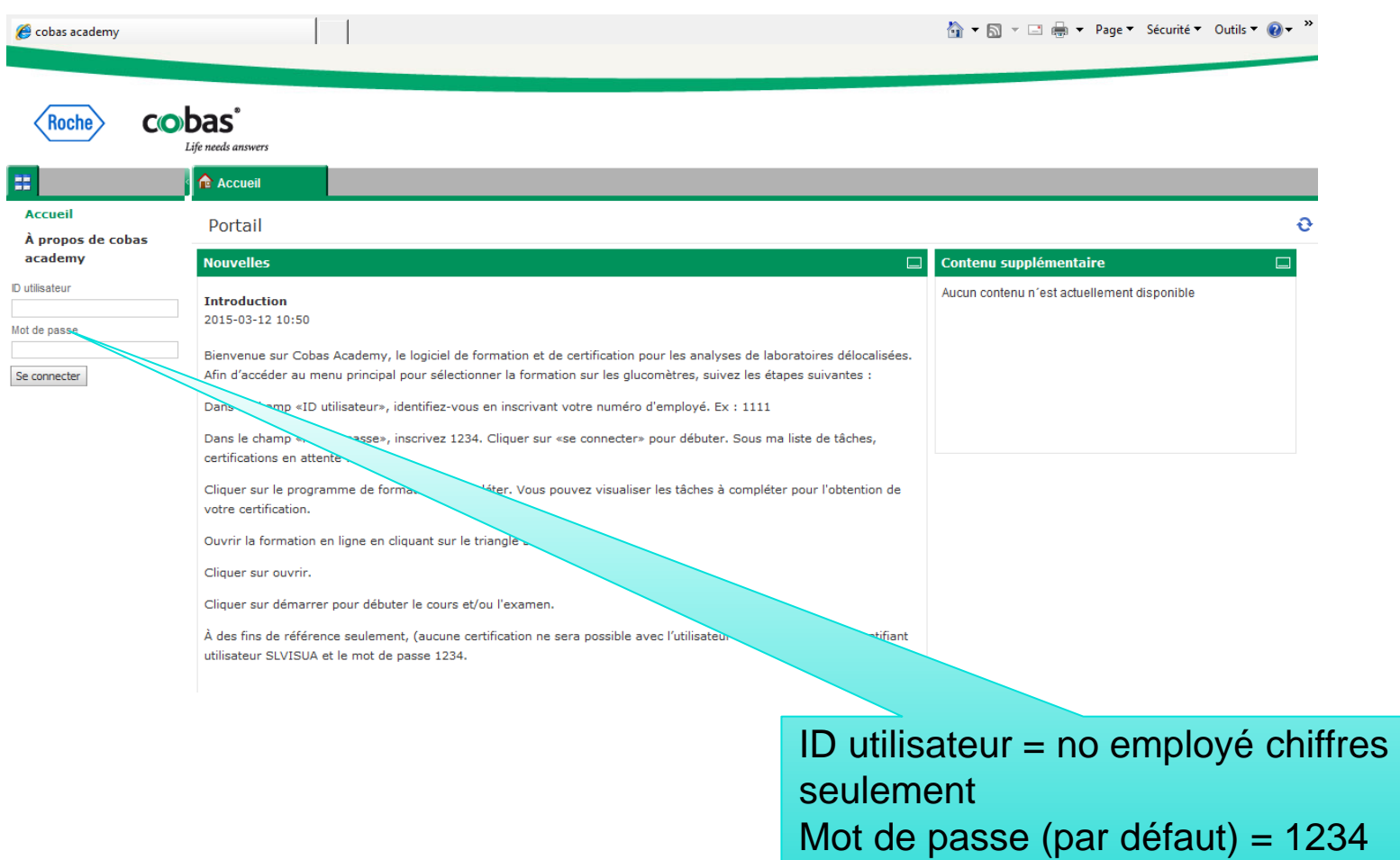

### Formation et l'examen théorique

Accéder à la visualisation du document de formation pour la certification initiale ou la recertification :

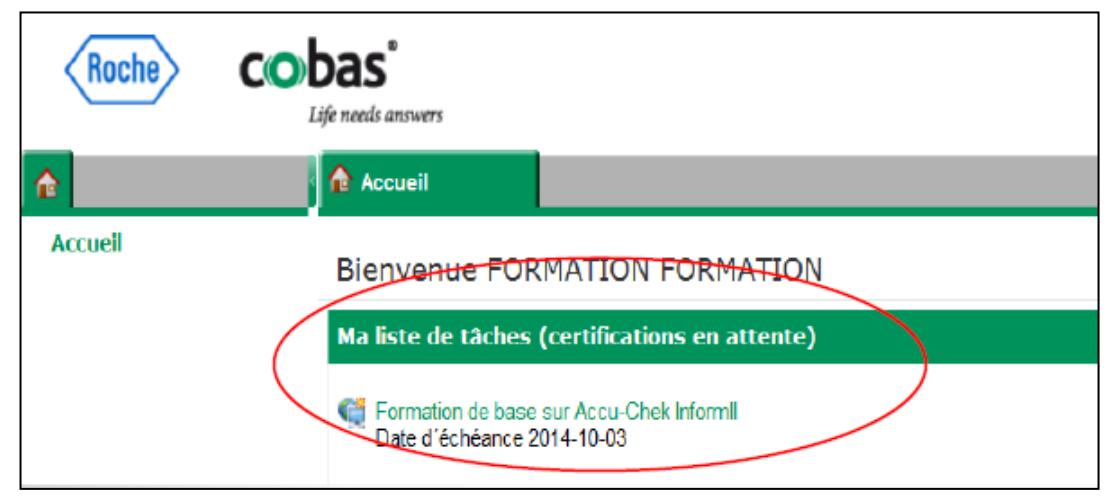

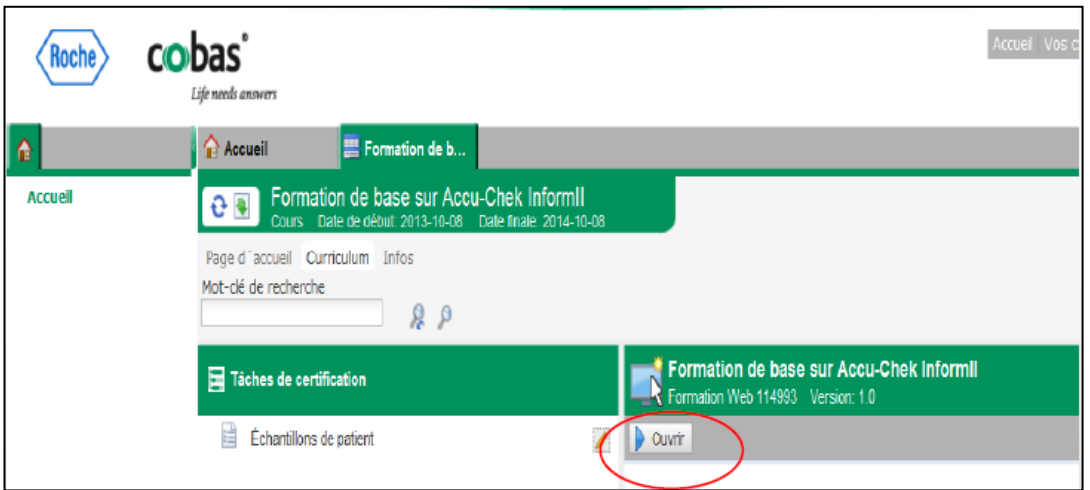

### Formation et l'examen théorique

- L'utilisateur doit obtenir 80% comme note de passage à l'examen.
- L'examen comporte une question obligatoire qui compte pour 25%.
- Si l'utilisateur échoue l'examen à trois reprises, il faut communiquer le coordonnateur EBMD afin qu'il réinitialise les tentatives.
- Une fois complété, s'assurer de sauvegarder l'examen : lorsque le choix d'imprimer votre résultat s'affiche, ne pas faire imprimer mais faire « **OK** ». Si à la page principale il est écrit : **Échoué 100%**, c'est que l'enregistrement de l'examen n'a pas eu lieu et qu'il faut le recommencer.

### **TS**

- L'OTS doit être réalisé sous la supervision d'un super-utilisateur.
- **Utilité :** Valider que l'ensemble de la procédure technique (du prélèvement à la validation du résultat) réalisée par l'utilisateur correspond à celle recommandée par le laboratoire.
- Éléments obligatoires à évaluer :
	- $\checkmark$  Double identification du patient.
	- $\checkmark$  Consentement du patient.
	- $\checkmark$  Lavage des mains/port des gants.
	- $\checkmark$  Nettoyage/séchage du site de ponction.
	- $\checkmark$  Rejet de la première goutte de sang.
	- $\checkmark$  Manipulation adéquate de l'appareil (position horizontale de l'appareil, écran tactile, etc).

#### Document facultatif pour évaluer un OTS : ADBD-FOR-023

**OTS** 

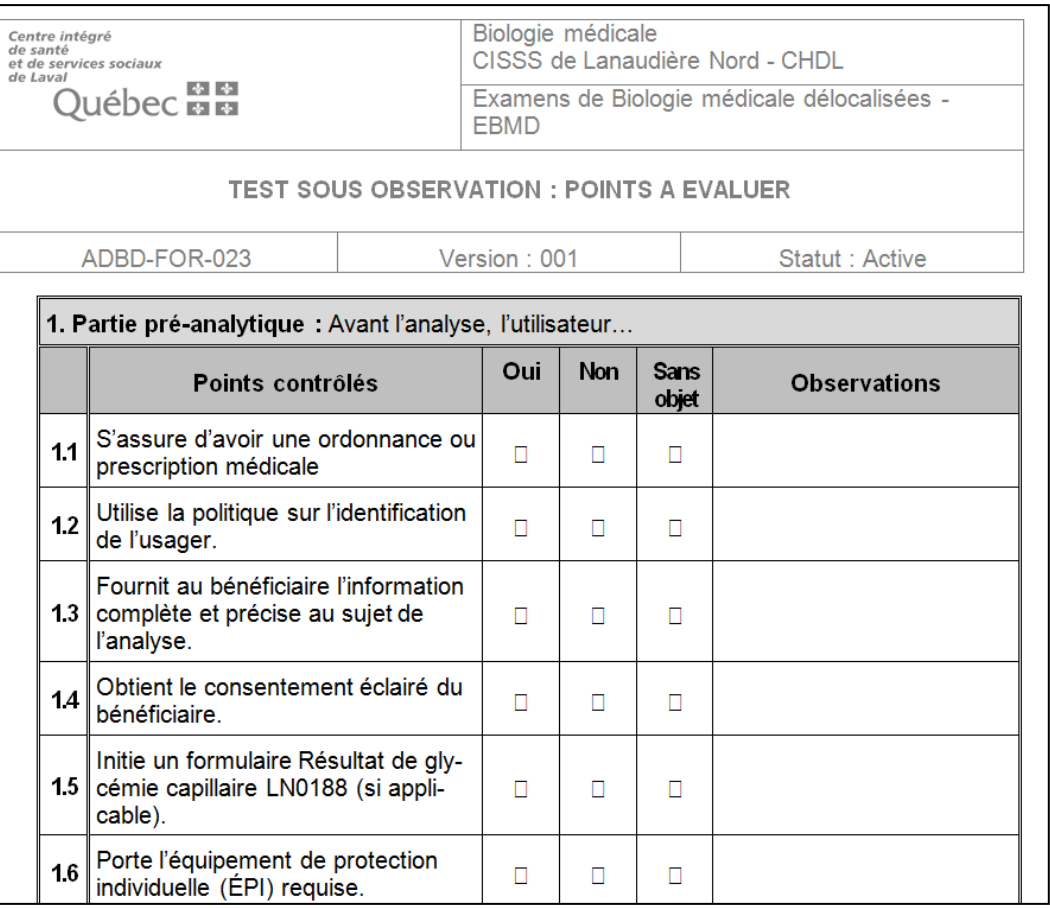

### Procédure d'OTS pour l'utilisateur

- 1. Entrer le code d'utilisateur à superviser ou scanner la carte d'employé.
- 2. Appuyer sur « Test Patient ».
- 3. Appuyer sur « Connex. observateur ».

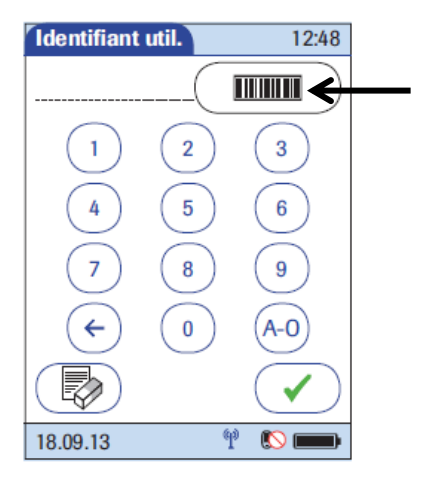

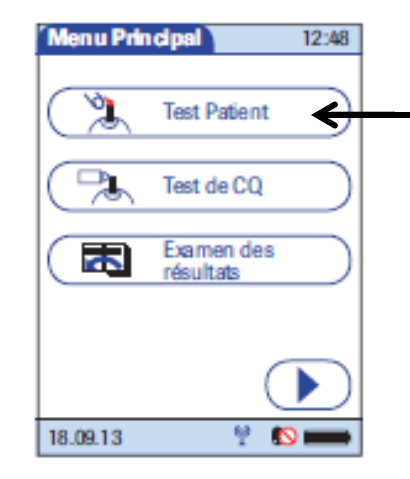

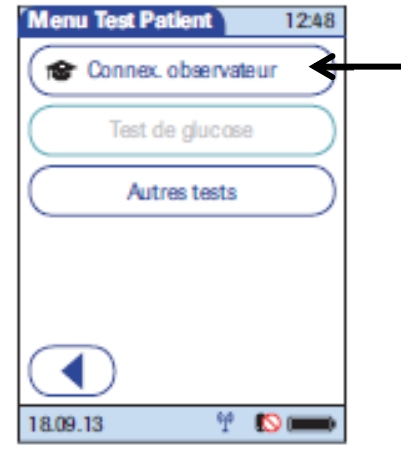

### Procédure d'OTS pour l'observateur

4. Entrer le numéro d'employé du super-utilisateur ou scanner la carte d'employé.

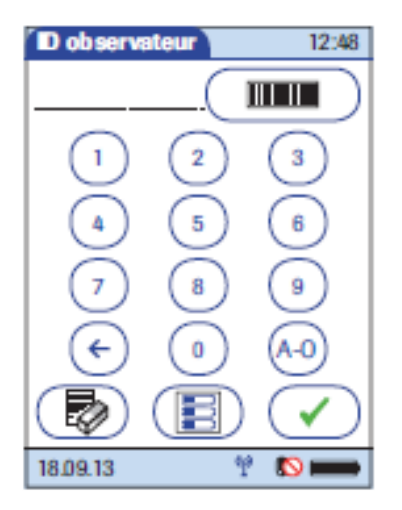

5. Appuyer sur le bouton « Test de glucose » (maintenant activé) et remettre le lecteur à l'**utilisateur**.

L'utilisateur peut maintenant effectuer le test patient sous supervision.

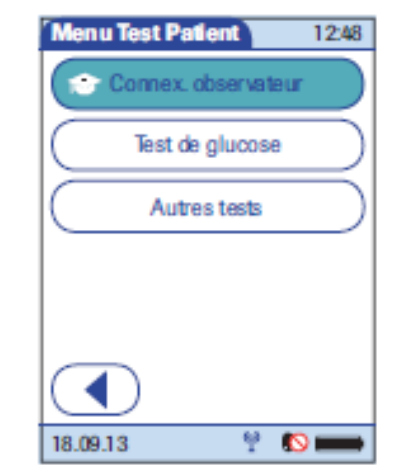

6. Une fois le test patient OTS effectué par l'utilisateur, récupérer le glucomètre et appuyer sur le crochet pour vous connecter de nouveau.

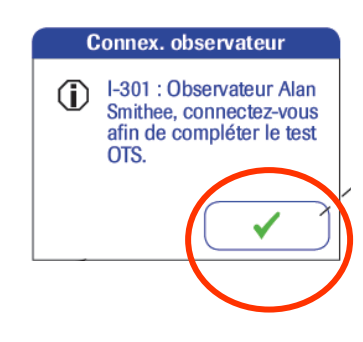

### Procédure de l'observateur (suite)

7. Vous devrez répondre à deux questions, soient :

Évaluer la **validité du résultat** du test effectué par l'utilisateur en sélectionnant « Oui » ou « Non » ;

Évaluer la **procédure technique** de l'utilisateur en appuyant sur « Succès » ou « Échec ».

Confirmer en appuyant sur le crochet.

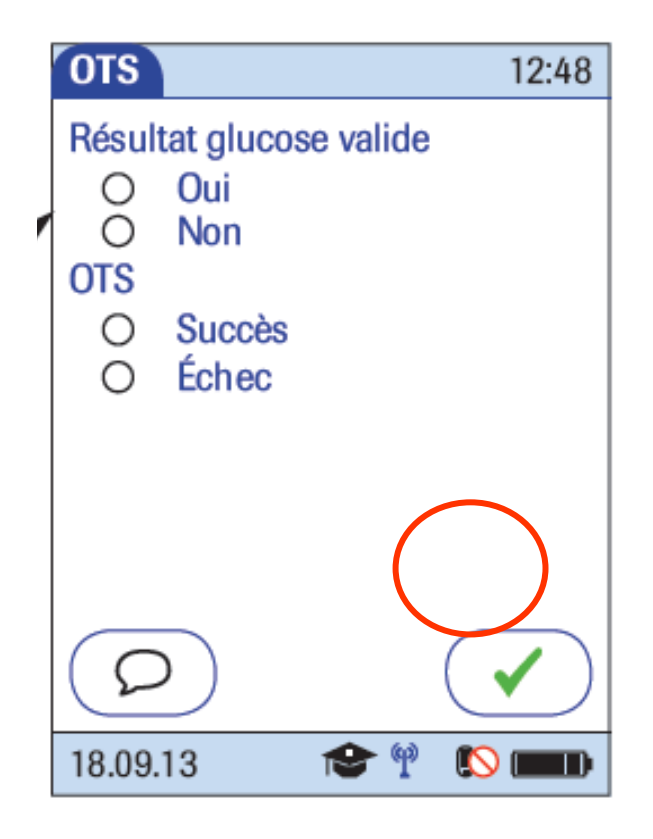

### Procédure de l'observateur (suite)

8. Mettre le glucomètre sur le socle.

Que se soit pour la certification ou la re-certification, après avoir fait l'OTS et/ou les contrôles, vous devrez vous assurer de mettre le glucomètre sur le socle afin qu'il se synchronise.

L'apparition à l'écran de la mention «**synchronisation BDD**» signifie que le transfert d'information est en cours. Lorsque «PRÊT» s'affiche à l'écran, ôter le même glucomètre du socle et vérifier si l'utilisateur peut se connecter et accéder à « test glucose ».

C'est l'étape ultime de vérification pour voir si toutes les étapes ont bien été enregistrées et que l'utilisateur est maintenant certifié et autonome.

8. # VIRTUO de la solution pour OTS : 12-00002

Félicitations! L'utilisateur a terminé sa certification et elle sera valide pour une période de 12 mois.

# **Système de dépannage**

### Défectuosité de l'appareil

#### **Lorsqu'un appareil est défectueux :**

- 1. Vérifier le niveau de charge de la batterie.
- 2. Vérifier que la dernière connectivité a été réussie.

*=* a fonctionnée.

= n'a pas fonctionnée ou non complétée.

Remettre l'appareil sur son socle.

*Attention***.** Si l'appareil est retiré du socle pendant la synchronisation, il est possible que le témoin lumineux du socle clignote rouge. Il devrait redevenir vert une fois l'appareil redéposé sur le socle et le téléchargement complété.

- 3. Vérifier la propreté du lecteur de code à barres.
- 4. Vérifier la propreté des fenêtres infra rouge.

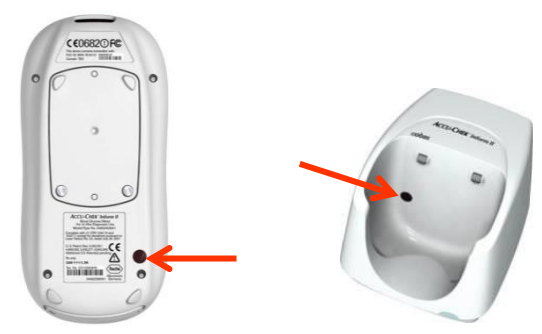

### Défectuosité reliée au socle

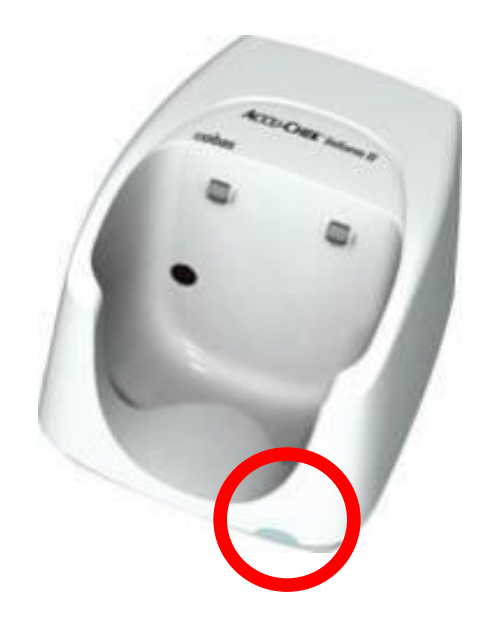

#### **Témoin lumineux**

- $\checkmark$  Vert = base fonctionnelle.
- **Rouge (clignotante ou continue) ou éteinte =** Problème de communication.

**3 pistes de solution** pour vous aider à corriger le problème (placer en ordre de probabilité).

- 1. Remettre vigoureusement l'appareil sur la base.
- 2. Débranchez/rebranchez les câbles et remettre l'appareil sur la base.
- 3. Vérifier la connexion réseau ou informatique. Éteindre et rallumer votre ordinateur.

### Défectuosité reliée au socle

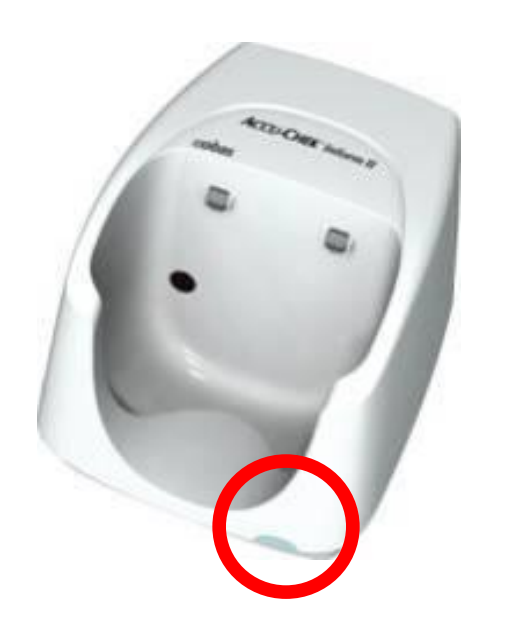

**Les problèmes reliés au socle sont résolus par le service des ressources informationnelles (DRILLL)**

Ce service est accessible via le soutien informatique, dont l'icone est sur le bureau de l'ordinateur.

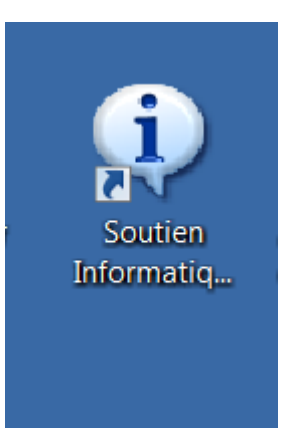

### Défectuosité du glucomètre

**Les mauvais fonctionnements et les bris des glucomètres sont résolus par le coordonnateur des EBMD.**

Vous devrez acheminer le glucomètre au **laboratoire de biochimie ou au département de génie biomédical du CHDL**, le nettoyer et l'emballer de façon à ce qu'il ne soit pas brusqué dans le transport, par exemple une boîte et du papier bulles.

Il doit **obligatoirement** être accompagné du formulaire dédié au glucomètre, disponible dans l'intranet, sinon, il vous sera retourné sans action. Celui-ci doit contenir les informations suivantes :

- Date,
- Numéro de série ou d'identification du glucomètre,
- Le type d'erreur rencontré,
- L'identification des actions que vous avec pu faire avant d'envoyer le glucomètre brisé (cocher),
- Votre nom et le numéro de téléphone où vous êtes joignable.

### Formulaire obligatoire de vérification d'un glucomètre défectueux

### Disponible sur intranet

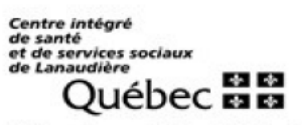

#### Formulaire obligatoire de vérification d'un glucomètre défectueux Roche Inform II

FO-S-018  $Rev: 1$ Date de mise en vigueur: 2019-08-23

Département de Génie biomédicale

N.B. Vous devez compléter cette liste de vérification avant d'acheminer un équipement défectueux au Service de génie biomédical sinon, l'équipement vous sera retourné sans qu'aucune intervention ne soit effectuée, ce qui occasionnera des délais supplémentaires.

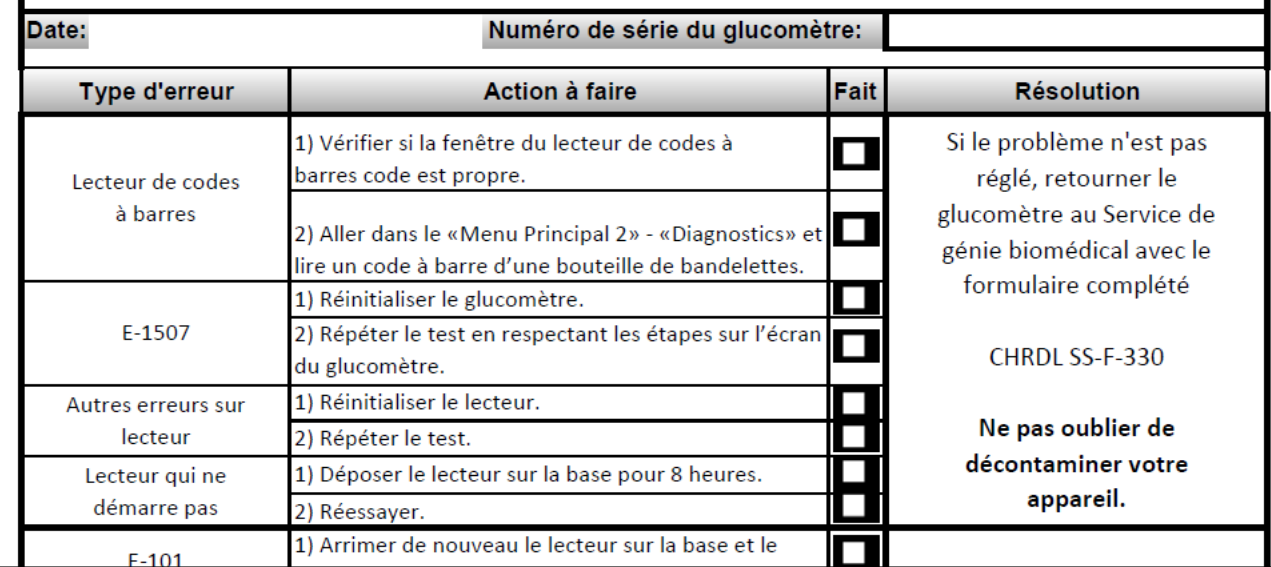

### Inspections trimestrielles

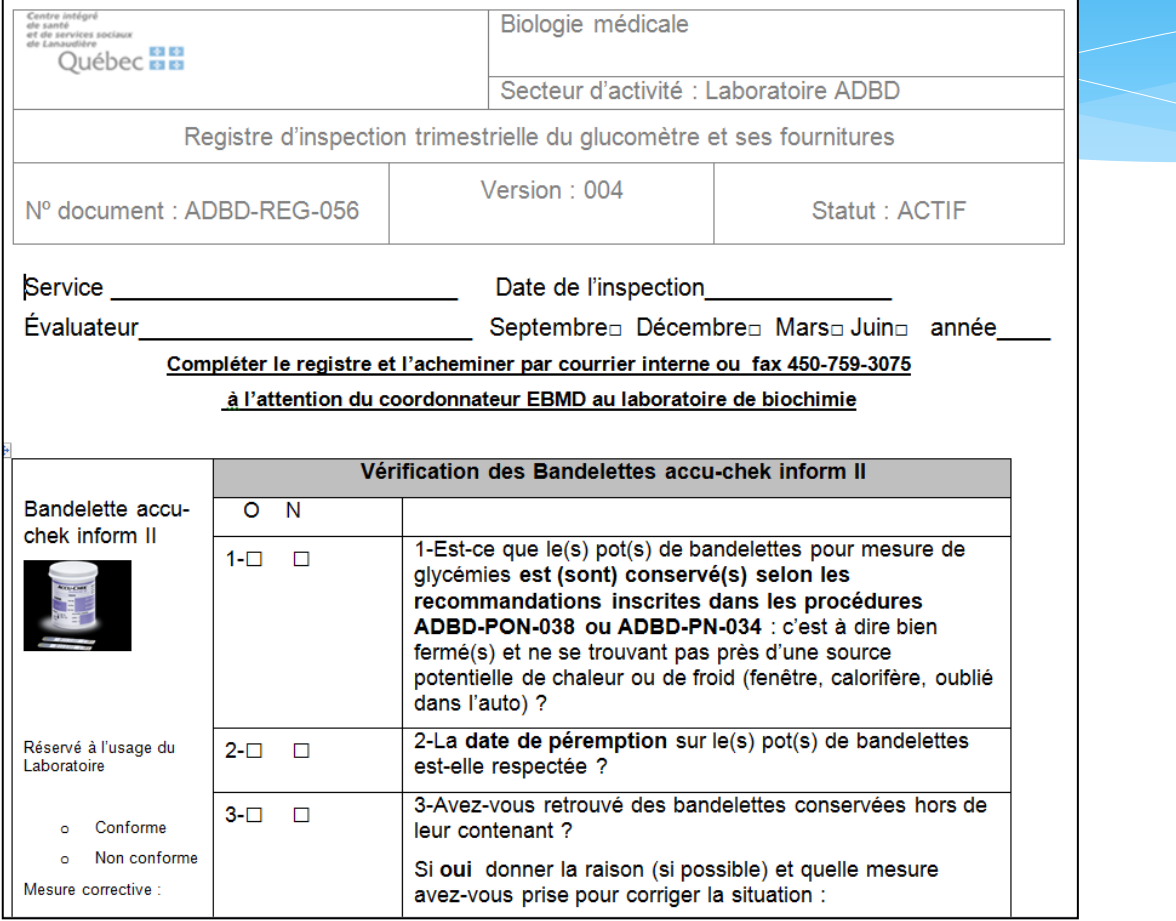

Vous devez maintenant compléter votre certification afin de pouvoir réaliser des tests patients.

Allez-y!

- Examen théorique (sur Cobas Academy) : Composé de 10 questions dont 2 doivent obligatoirement être réussies et la note de passage est de 80%.
- **√ 2 niveaux de contrôles.**
- **✓ OTS : Test patient sous observation**

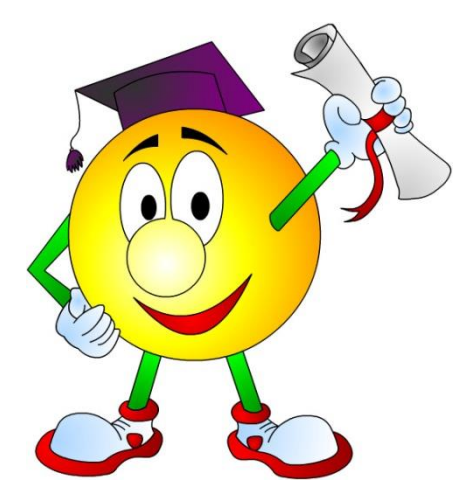

### **AVERTISSEMENT**

 **Il est interdit de reproduire ce document en tout ou en partie, sous quelque forme que ce soit, sans l'autorisation écrite du CSSSNL. Toute demande à cet effet doit être acheminée au département de biologie médicale.**